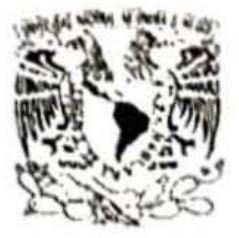

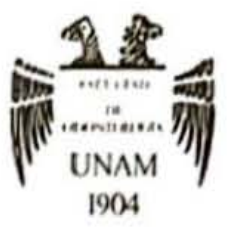

## **FACULTAD DE ODONTOLOGíA**

IMPRESiÓN 3D UNA ALTERNATIVA EN LA REHABILITACIÓN PROTÉSICA TOTAL

## **TESINA**

QUE PARA OBTENER EL TÍTULO DE

**CIRUJANA DENTISTA** 

P R E S E N T A:

MARIA FERNANDA RODRIGUEZ ECHAVARRI

TUTOR: Esp. TORRES TERAN JOSÉ FEDERICO

 $1/b$ MÉXICO, Cd. Mx. *2023* 

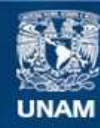

Universidad Nacional Autónoma de México

**UNAM – Dirección General de Bibliotecas Tesis Digitales Restricciones de uso**

#### **DERECHOS RESERVADOS © PROHIBIDA SU REPRODUCCIÓN TOTAL O PARCIAL**

Todo el material contenido en esta tesis esta protegido por la Ley Federal del Derecho de Autor (LFDA) de los Estados Unidos Mexicanos (México).

**Biblioteca Central** 

Dirección General de Bibliotecas de la UNAM

El uso de imágenes, fragmentos de videos, y demás material que sea objeto de protección de los derechos de autor, será exclusivamente para fines educativos e informativos y deberá citar la fuente donde la obtuvo mencionando el autor o autores. Cualquier uso distinto como el lucro, reproducción, edición o modificación, será perseguido y sancionado por el respectivo titular de los Derechos de Autor.

## **AGRADECIMIENTOS**

Al universo, dios y a la vida por ayudarme a escoger esta carrera tan hermosa que sin duda estuvo llena de altibajos pero siempre motivándome a ser una excelente futura cirujana dentista.

A mis papas Ricardo y Norma por todo su apoyo y amor incondicional en todo mi proceso, por ayudarme a levantarme y seguir ante cada obstáculo, los amo.

A mi hermana Alejandra por los consejos y ser mi ejemplo a seguir como la excelente profesionista que es en el área de la salud, así como motivarme cada día a no conformarme, te amo hermana.

A mi prometido y futuro esposo Alejandro por alentarme a hacer las cosas sin miedo, por su comprensión y amor.

A cada una de las amistades que la Facultad de Odontología puso en mi camino durante la carrera, cada uno con algo positivo que aportar a mi vida y carrera.

A mi hermosa Facultad de Odontología, siempre estaré agradecida por todo el aprendizaje que me brindaste.

A mi tutor el Doctor Esp. José Federico Torres Terán por brindarme su tiempo, apoyo y consejos para poder culminar esta ultima etapa de mi titulación.

> A todos y cada uno de ustedes ¡Muchas gracias!

# ÍNDICE

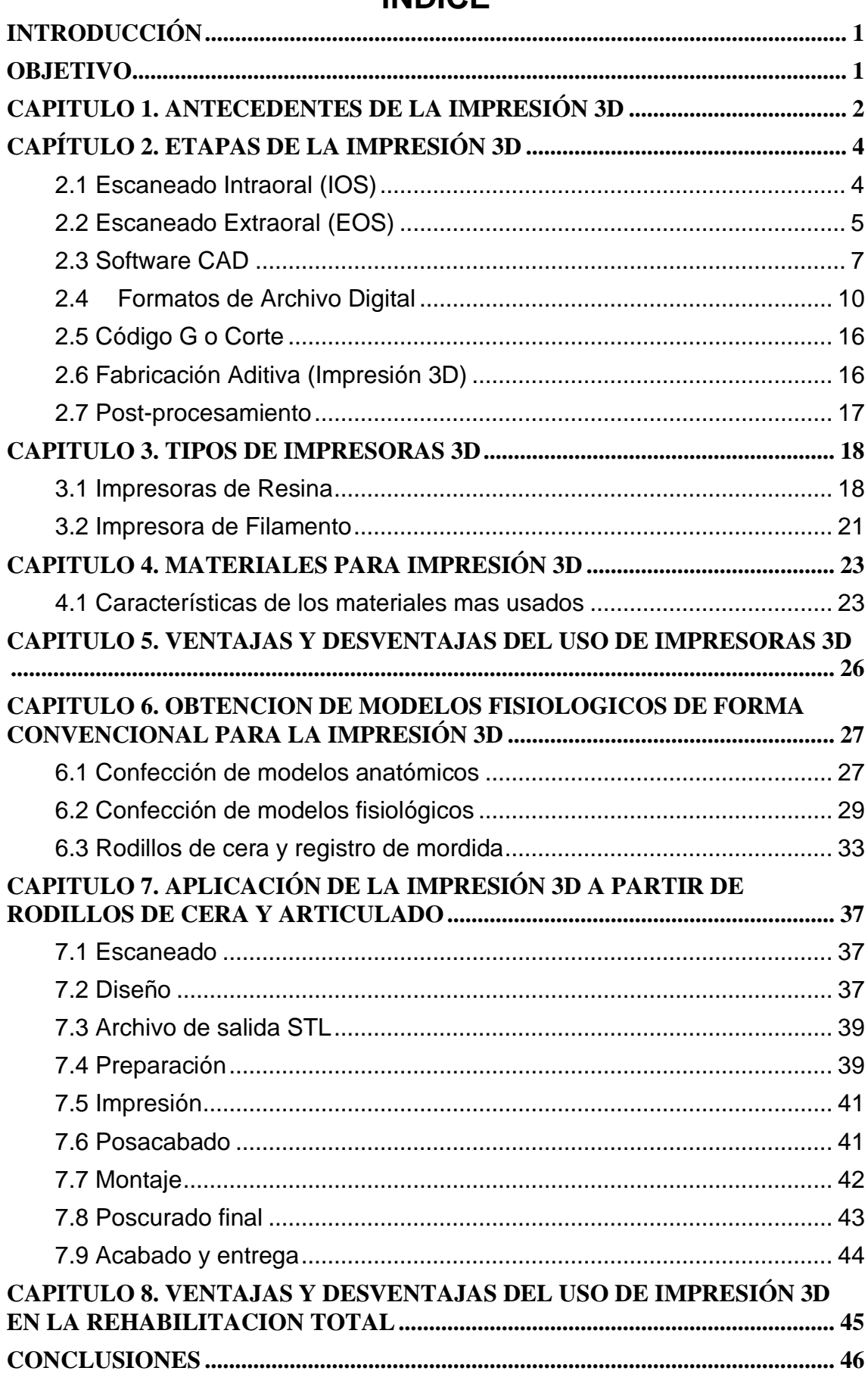

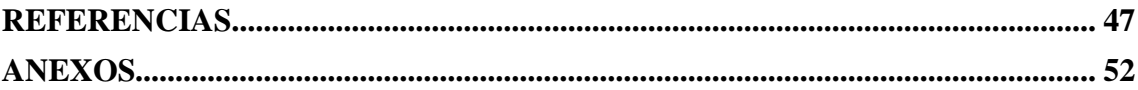

## **INTRODUCCIÓN**

<span id="page-5-0"></span>El edentulismo ha afectado a millones de personas en todo el mundo, lo que impacta significativamente en la calidad de vida de una persona.

Las fabricaciones de dentaduras completas removibles han ayudado a rehabilitar a los pacientes con edentulismo durante siglos, lo que les ayuda a recuperar la función, alimentación, eficiencia masticatoria y la estética. Sin embargo, el éxito de la fabricación de estas puede variar de acuerdo con la habilidad y conocimiento del operador dental, ya que requieren mucho trabajo, tiempo y suelen haber fallas en la técnica convencional.

La esperanza de vida en México esta incrementando cada año y con ello la demanda de prótesis totales, las cuales deben ser mejoradas en cuanto a técnica y la calidad de estos tratamientos.

Las tecnologías digitales han logrado colocarse cada vez mas en la odontología y logrado avances en la fabricación de prótesis totales removibles, estas tecnologías nos ayudaran a mejorar la calidad, rapidez y técnicas innovadoras en el futuro, no olvidando que el conocimiento análogo apunta al conocimiento digital.

Los sistemas de impresión 3D han sido utilizados en campos como la medicina e ingeniería y ahora odontología. Estos sistemas están teniendo un gran impacto en la Rehabilitación Protésica Total como una alternativa que ofrece ventajas como bajo costo, buen detalle superficial, reproducibilidad y velocidad en comparación con la técnica convencional.

## **OBJETIVO**

<span id="page-5-1"></span>Describir el uso de la tecnología e Impresión 3D en la Rehabilitación Protésica Total.

1

## **CAPITULO 1. ANTECEDENTES DE LA IMPRESIÓN 3D**

<span id="page-6-0"></span>La impresión 3D se invento a finales de los 70, en un principio las maquinas eran grandes, caras y con muchas limitantes. Hoy en día son mas accesibles ya que se ha reducido su costo, son fiables y tienen un menor tamaño.<sup>1</sup>

La primera impresora 3D aparece en torno al año 1984, inventada por Charles W Hull basada en su método de estereolitografía, tenía la idea de colocar capas de plástico, una encima de la otra, utilizando luz ultravioleta y así darles diferentes formas para crear un objeto en tres dimensiones. Sin embargo necesitaba una maquina rápida y, tras un año, desarrollo un sistema en el que coloco una cubeta llena de un material llamado **fotopolímero**, al iluminar la cubeta con luz ultravioleta este cambiaba de material liquido (su estado natural) a solido cuando recibía la luz.<sup>1,2</sup>

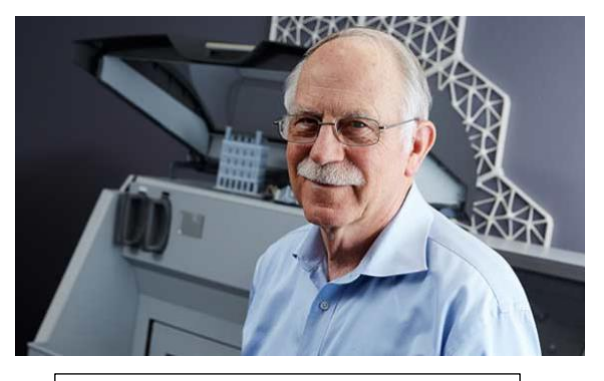

**Imagen 1. Charles W. Hull (1)** 

La patente se le otorgo a Chuck hall en 1986 tras el desarrollo de un software y materiales que no existían anteriormente y define la estereolitografía como "Una forma de fabricación de objetos en tres dimensiones mediante la sucesiva impresión de miles de capas delgadas solidas de forma apilada tras someter el fotopolímero liquido que las componen a luz ultravioleta mediante un haz de luz controlado por una computadora".

Después de conseguir la patente, nace su empresa 3D Systems , tiempo después de buscar financiación y consumidores del producto, lanza la primer versión comercial en 1998. Además crea el formato de archivo STL y materiales que se adaptarían a esta tecnología.<sup>2</sup>

Carl Deckard estudiante y Joe Beaman profesor de la universidad de Texas, son los desarrolladores de el sistema de sintonización por laser (SLS) con el patrocinio de DARPA (Defense Advanced Research Projects Agency) este sistema se basa en dirigir un laser que se controla por una computadora sobre material en polvo y así producir una masa sinterizada. La patente se solicito en el año 1987 y fue expedida en 1979 con la cual fundaron su empresa Desk Top Maanufacturin Corp con la que se dedicaron a manufacturar maquinas. En 2001 su empresa fue adquirida por 3D Systems por 24 millones de dólares.

Poco tiempo después aparece el sistema de Modelado por Deposición Fundida (FDM) por Scout Crump utilizando boquillas o cabezales y plásticos o resinas como un método para crear los objetos tridimensionales. 2

#### **Impresión 3D en Prótesis**

La llegada de la impresión 3D, ha conseguido que la Odontología entre con innovaciones para la fabricación de aditamentos y aparatos protésicos que se puedan hacer con esta tecnología, lo que favorece errores al momento de fabricar de manera manual.

Este sistema ha tenido aceptación en la rehabilitación protésica total, con lo qué se han desarrollado numerosas investigaciones que tienen el objetivo de mejorar la elaboración de dentaduras totales, por medio de una impresión digital de diversas maneras como la fabricación de porta impresiones individuales, hasta el registro de la relación entre la mandíbula y maxilar. $3$ 

## **CAPÍTULO 2. ETAPAS DE LA IMPRESIÓN 3D**

### <span id="page-8-1"></span><span id="page-8-0"></span>**2.1 Escaneado Intraoral (IOS)**

Los escáneres intraorales (IOS) son dispositivos que capturan de forma directa impresiones ópticas y consta de los siguientes componentes: Una cámara de mano (hardware), un computador u ordenador y un software.

Tienen como objetivo registrar la geometría tridimensional de las arcadas dentales y el tejido gingival, así como preparaciones dentales, implantes entre otros. Se utilizan en distintas áreas odontológicas para tratamientos en prótesis fija, prótesis removible, restauraciones indirectas parciales o totales y en especialidades como implantología y ortodoncia.4,5

El registro se lleva acabo con un sensor que emite un haz de luz laser o estructurada , que se transmite como imágenes individuales o video y son compiladas mediante un software después de reconocimiento de puntos de interés (POI). Este debe moverse dentro de la cavidad oral, hasta conseguir una imagen tridimensional y posteriormente se guarda en un archivo en el que se trabaja y realiza el diseño de forma digital, y finalmente se puede realizar una impresión 3D. Los IOS tienen la ventaja de evitar tomas de impresiones y la obtención del positivo en yeso, ahorrando así tiempo de trabajo en consulta.4,5

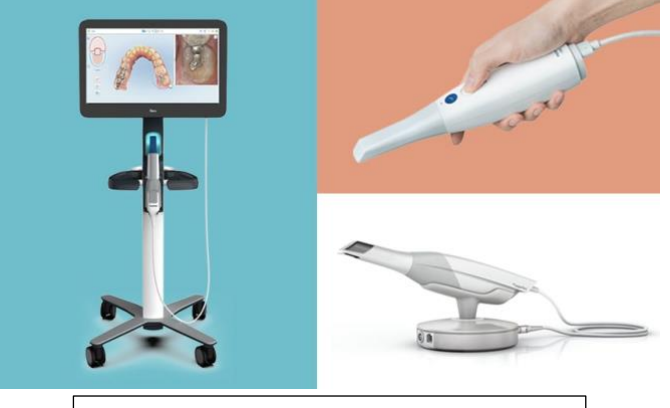

**Imagen 2.** Escáneres intraorales <sup>(2)</sup>

### <span id="page-9-0"></span>**2.2 Escaneado Extraoral (EOS)**

El escáner extraoral (EOS) funciona creando impresiones digitales mediante un escaneando indirecto a un modelo de yeso vertido a partir de impresiones de cubetas o materiales convencionales, así como también se puede usar escaneando una impresión para crear un modelo "positivo".<sup>6</sup>

#### **Clasificación del Escáner Extraoral**

Los EOS se clasifican en: Escáneres de Contacto (Mecánicos), Ópticos o de no contacto (Luz laser o luz estructurada).

Ambos obtienen un modelo digital que se puede convertir en uno físico usando la impresión 3D o fresado, su diferencia se basa en la rapidez entre un escáner y el otro, obteniendo una mayor rapidez en el escaneado óptico o de no contacto. 6

### • **Escáner de Contacto**

Consiste en escanear un modelo de yeso, mediante el contacto físico con una punta, que va a palpar la superficie del modelo.

Su ventaja principal es que su tecnología no se ve afectada por el brillo que pueda presentarse al momento del escaneado, con lo que no será necesario utilizar algún aditamento como aerosol para eliminar reflejos de luz. Son sistemas económicos y de fácil uso.

### *Desventajas:*

- ➢ El tiempo de uso es mayor que en los escáneres ópticos.
- ➢ El escáner no es capaz de identificar ángulos, así que se deben de cuidar las líneas de terminación haciéndolas de manera redondeada.
- ➢ Se deben biselar ángulos de caras axiales, oclusales o incisales de las preparaciones y pulir un poco la preparación para evitar errores en el escaneado. 6

Algunos escáneres utilizados en el mercado son: Procera Forte (Nobel Biocare) y Renishaw Dental Scanner (Renishaw).

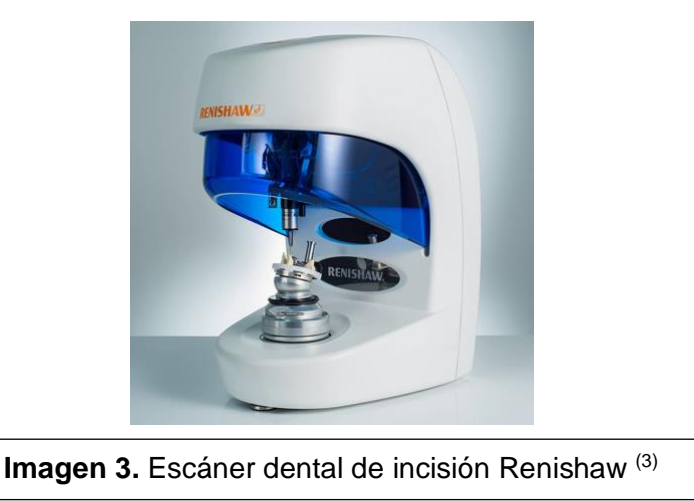

## • **Escáner de No contacto: Luz estructurada**

Emplean una proyección de bandas de luz paralelas sobre la superficie del modelo, que al entrar en contacto con el, se distorsionan. Esta distorsión origina la restauración geométrica del modelo dental de una manera exacta.

Debido a la alta cantidad de bandas de luz que emplea y se orientan en diferentes ángulos del modelo tienen una mayor exactitud y puede recabar mas información. Lo que hace que sea mejor que la tecnología laser que solo emplea una banda de luz.

Su desventaja radica en que puede verse afectado por superficies brillantes o traslucidas.<sup>7</sup>

Algunos escáneres en el mercado con esta luz son: Lava Scan ST (3M ESPE), Sirona inEos Blue (Sirona) y Dental Scn (Shinning 3D).

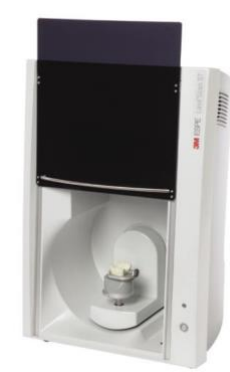

**Imagen 4.** Escaner 3M ESPE (4)

## • **Escáner con Luz Laser**

Este escaneado proyecta un único haz de luz, que calcula la altura del modelo por medio de la triangulación. Recorre la superficie del modelo hasta restaurarlo tridimensionalmente. Su ventaja radica en eliminar casi en su totalidad reflejos que pueden producirse en el escaneado.<sup>8</sup>

Algunos escáneres del mercado son: 3 Shape D640 (3M ESPE), Zeno Scan S100 (Dental Wings), OpenScan 100 (LaserDenta) y Cono Scan 4000 (Nobel Biocare).

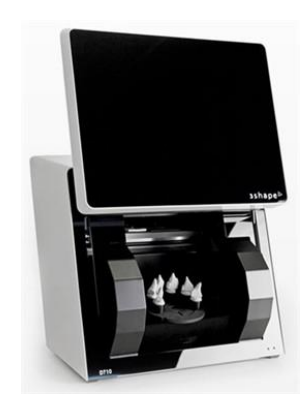

**Imagen 5. 3 Shape Scanner** (5)

Los EOS tienen la ventaja de tener una mayor precisión en comparación con los IOS por tener un ambiente sin contaminación por fluidos orales o movimientos involuntarios del paciente así como tener un escaneo de forma mas rápida. Al tener dos pasos, el EOS resulta ser un flujo de trabajo combinado o mejor dicho analógico-digital.

Es importante mencionar que los Escáneres extraorales utilizan el software CAD, por lo que es ideal que el software CAD que se utilice para el diseño, sea del mismo fabricante que el escáner para así poder garantizar una compatibilidad perfecta.<sup>9</sup>

## <span id="page-11-0"></span>**2.3 Software CAD**

Una vez que se obtuvo la imagen del objeto mediante el Escaneado Extraoral (EOS), lo siguiente será diseñar el objeto o modelo de trabajo utilizando un software de modelado conocido como Diseño Asistido por Computadora (CAD).

El software CAD es capaz de diseñar en 2D y modelado 3D en el cual se incorpora una tercera dimensión que es representada por un eje Z (hacia arriba y hacia abajo) que permite rotar, escala, alterar o manipular un objeto infinitamente en las tres dimensiones**.** 10

Existen dos tipos de Software CAD:

#### **1. Sistema CAD abierto o libre**

Comenzar en el mundo digital 3D conlleva a trabajar con una dimensión adicional así como aprender un nuevo vocabulario, sin embargo es prudente iniciar con un programa CAD sencillo, de preferencia gratuito para dominar los principios básicos como por ejemplo: Autodesk Meshmixer, este se puede descargar de forma gratuita para las plataformas Windows y Apple Mac. 10

Este tipo de sistemas son creados por una comunidad como resultado de la colaboración de diversas personas con un interés común. Al poseer una licencia abierta cualquier usuario tiene la posibilidad de cambiar el código para adaptarlo a sus necesidades.<sup>12</sup>

Generalmente, estos softwares se fabrican en un lenguaje de programación compatible con cualquier sistema operativo, esto facilita su uso entre diversas plataformas , como por ejemplo los archivos .STL que se pueden abrir tanto en sistemas abiertos (de pago) o cerrados.

La mayor ventaja es que es un sistema gratis o de muy bajo costo, asi que cualquiera puede acceder a este sistema sin una costosa inversión.<sup>12</sup>

Como desventaja en este software es que requiere de muchos pasos para lograr un diseño dental. 11

Existen programas para principiantes que se pueden descargar de manera gratuita como: Meshmixer, Blender, FreeCAD, Sketchfab etc. Con funciones sencillas y son excelentes para empezar a explorar el mundo digital antes de comenzar con uno de alto costo.<sup>10</sup>

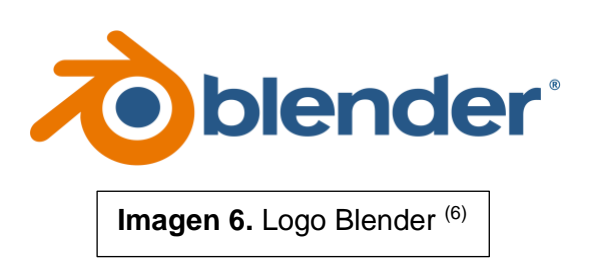

### **2. Software CAD Libre o Cerrado**

Existen compañías dedicadas a la producción de software odontológico, y que a su vez muchas de estas fabrican hardwares como impresoras, fresadoras o escáneres. Este software es de pago y funciona únicamente con dispositivos de una misma empresa así que no es posible modificarla.<sup>12</sup>

Tiene como ventaja ser de fácil uso con una terminología dental familiar, pero con desembolso inicial numeroso y muchas veces con tarifas innumerables de soporte y actualización.

Por lo regular posee una gran empresa que proporciona soporte y capacitaciones a los usuarios lo que les ayuda a resolver los problemas de manera ágil y cómoda, aunque muchas veces esto suele ser accesible mediante un pago recurrente.<sup>10</sup>

Y aunque el gasto inicial pueda parecer excesivo, dependerá de la necesidad particular, ya que este puede ser utilizado para una institución, oficina o para un gran volumen de rotación de pacientes, lo que equilibraría el costo inicial en un tiempo relativamente corto.

Sin embargo estas ventajas pueden tener limitantes, como la falta de compatibilidad con otros sistemas como se menciono anteriormente ya que algunos procedimientos requieren de un programa o dispositivo para funcionar, lo que obliga al usuario a comprar todo de la misma marca si desea expandir sus posibilidades. Por ejemplo, los sistemas cad cam que permiten mandar trabajos con especificaciones desde el escáner al laboratorio, requieren que el laboratorio cuente con una fresadora de a misma marca o no será capaz de procesar el pedido. <sup>11</sup>

Otra desventaja son las nuevas actualizaciones que pueden tardar meses o incluso años en llegar al mercado del cad cam dental ya que los cambios deben ser aprobados por un equipo que maneja varios provectos a la vez.<sup>10</sup>

Las principales empresas que proporcionan paquetes de software dentales de pago son Sirna, 3Shape, Planmeca, exocad, Dental Wings, Kavo, ZirkonZahn, Nobel Biocare y Strauman. <sup>11</sup>

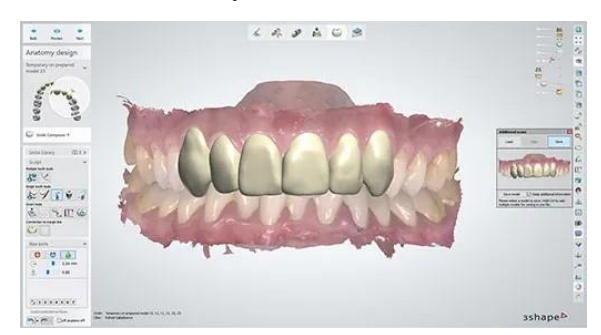

**Imagen 7.** 3Shape Dental System (7)

## <span id="page-14-0"></span>**2.4 Formatos de Archivo Digital**

Una vez que se escanea el objeto, este es convertido en datos (combinación de dígitos) que se relacionan a una nube de puntos, que mediante el software CAD apropiado se puede extrapolar en un proceso que es llamado reconstrucción para así formar una malla poligonal (mesh) del modelo digital tridimensional.<sup>13</sup>

### **Nube de Puntos**

Son un conjunto de puntos en un sistema de coordenadas (x, y, z) que componen una copia virtual tridimensional del objeto escaneado, las nubes de puntos al ser difíciles de examinar y de manipular se suelen transformar en modelos de malla poligonal (mesh).<sup>13</sup>

### **Malla Poligonal (MESH)**

Es la unión de la nube de puntos que están formados por triángulos, cuadriláteros u otros polígonos complejos. Su formato de archivo digital es " .stl " Standard Tringle Language. <sup>13</sup>

## ▪ **Lenguaje de Teselación Estándar (.SLT)**

Un archivo .stl es esencialmente una representación triangular en blanco y negro de la geometría de la superficie de un objeto utilizando el método de codificación de malla de aproximación. Los triángulos deben encajar adecuadamente sin huecos ni superposiciones. El formato .stl describe únicamente la forma del objeto, sin representar color ni textura. <sup>13</sup>

El uso principal de este formato es la fabricación asistida por ordenador (CAM) y es el formato que mas se utiliza para la impresión 3D. <sup>15</sup>

Razones de su uso en la odontología:

- $\checkmark$  Es un archivo de código abierto compatible con casi todos los escáneres dentales y el software CAD cerrado.
- $\checkmark$  Es un archivo abierto en el que se puede abrir y ver por innumerables visores de software disponibles de manera gratuita como Apple.
- $\checkmark$  A pesar de que se considera con una resolución baja, su precisión es muy buena para la mayoría de las aplicaciones dentales , así como también posee compatibilidad con impresoras 3D actuales.
- ✓ Cumple con los requisitos de aplicaciones dentales actualizadas de impresión 3D que requieren una geometría morfológica, sin color, contexto o animación como alineadores de ortodoncia, modelos de estudio, estructuras de dentaduras totales etc. <sup>15</sup>

En la actualidad, existen mas avances tecnológicos para la impresión multicolor, por lo que el archivo .stl puede ser reemplazado en un futuro próximo por otros formatos y obtener impresión 3D policromática. <sup>15</sup>

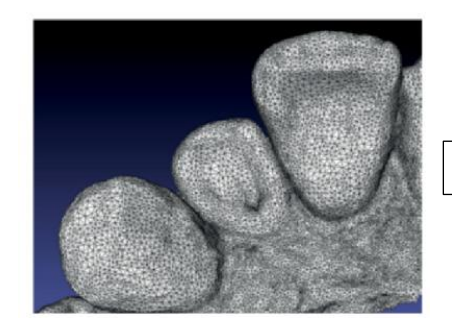

Imagen 8. Archivo STL (8)

## ▪ **Formato de Archivo Poligonal (.PLY)**

Se desarrollo en 1994 en Universidad de standford y es también conocido como Formato de triangulo de Standford. Se utiliza en versiones ASCII y binaria.<sup>15</sup>

El formato .ply tiene mas versatilidad comparado con .stl, no solo almacena geometría, si no que ofrece color, textura, presentación visual mejorada e incluso propiedades de materiales. <sup>16</sup>

## **VENTAJAS**

- ✓ **Versatilidad**: Permite tener una presentación visual mejorada al ofrecer color, textura y propiedades de materiales.
- ✓ **Datos detallados:** Capturan información compleja como temperatura o presión ideales para análisis y simulaciones avanzadas.<sup>16</sup>

### **DESVENTAJAS**

- o **Tamaño de archivo grande:** Debido a que ofrece datos adicionales, puede afectar el almacenamiento que los tiempos de procesamiento sean mas lentos.
- o **Compatibilidad**: Son menos compatibles con impresoras 3D y software CAD en comparación con STL, por lo que puede llegar a requerir mas pasos para la conversión antes del procesamiento.<sup>16</sup>

### ▪ **Formato Objet (.OBJ)**

Es un formato de archivo popular en la odontología digital, almacena datos de geometría y textura por lo que son adecuados para aplicaciones donde se necesita realismo visual.

Tiene gran compatibilidad con varias plataformas de software y capacidad para realizar modelos complejos, es por esto que es una de las opciones preferidas

para simulaciones dentales de gran avance y para planificar tratamientos virtuales. <sup>16</sup>

Ofrece dos modos de funcionamiento:

- 1. **Modo Preciso**: Mantiene la geometría con líneas tridimensionales que conoce como Nurbs, esto quiere decir que guarda la geometría original del modelo 3D.
- 2. **Modo aproximado**: Se usa una codificación aproximada lo que genera una versión simplificada de la superficie del modelo, que nos ofrece acabados mas suaves. <sup>15</sup>

Es ideal para una impresión policromatica en 3D ya que incluye color, textura y transparencia.<sup>15</sup>

### **VENTAJAS**

- $\checkmark$  Textura y color
- $\checkmark$  Compatibilidad: Tiene amplia compatibilidad con software de modelado 3D. A pesar de esto, no todas las impresoras 3D admiten archivos OBJ.

## **DESVENTAJAS**

- o Tamaño de archivo grande: Lo que puede hacer que los tiempos de procesamiento sean mas lentos.
- o Complejidad: Debido a los datos adicionales que ofrece, es mas complejo trabajar con archivos OBJ en comparacion con STL.<sup>16</sup>

## *CUADRO COMPARATIVO DE FORMATOS STL,PLY y OBJ*

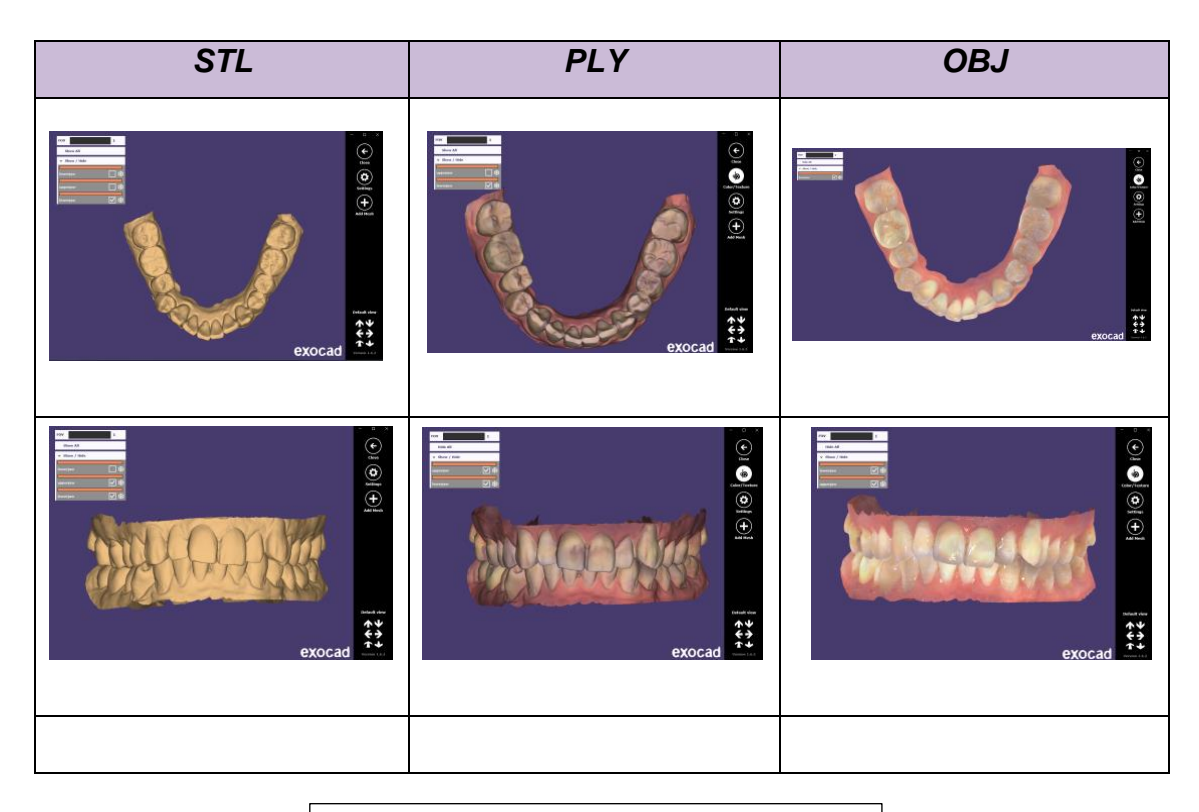

**Imagen 9.** Formatos STL, PLY, OBJ (9)

## ▪ **Archivo de Fabricación (.3MF)**

El formato 3MF es una de las incorporaciones de formatos de archivo 3D, esta dirigido a la fabricación aditiva y este se distingue por su ligereza, la gran cantidad de información que contiene así como ofrecer una solución viable para el almacenamiento de archivos. 15,17

A diferencia de STL, no solo tiene una malla, si no que además de este incluye información sobre la fabricación del modelo como por ejemplo: colores, texturas, escalado con opciones de impresión recomendadas entre otras cosas mas.

El archivo esta codificado en XML, esto lo hace mas entendible para el operador y no solo para una maquina.

Una de las ventajas de este formato es que hace que no se tengan algunos errores comunes a la hora de la impresión 3D como: agujeros, triángulos intersectados, volteados o invertidos así como vértices no compartidos.

Este formato es probable que se convierta en el estándar en el futuro por su capacidad para limitar el riesgo de error así como facilitar el intercambio de modelos. <sup>17</sup>

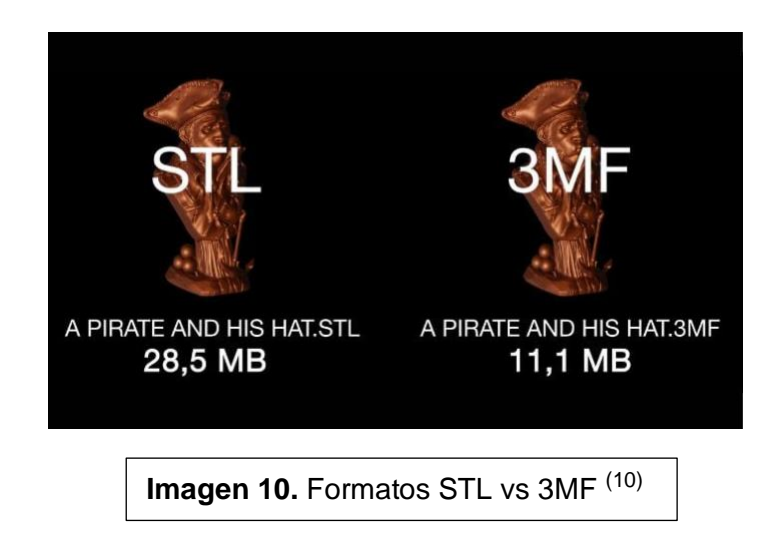

## **Otros formatos de archivo:**

▪ **Formato. FBX**

Es casi igual al archivo OBJ, ya que contiene datos de objetos en 3D, y animación lo que lo hace mas popular en la industria del cine, videojuegos y la de efectos visuales ya que en estos se requiere de modelos, materiales y animaciones mas complejos.

Este formato es propietario de Autodesk, ofrece intercambiabilidad de precisión entre diversos paquetes de software como Fusión 360, Maya y 3ds Max. Admite formatos ASCII y binarios. 15

### ▪ **Formato .3DS**

Es un formato propietario de Autodesk. Este es compatible con todo el software CAD y es considerado un estándar de la industria del modelado.<sup>15</sup>

### ▪ **Formato STEP (.stp)**

Es el formato estándar para compartir modelos 3D. Es sucesor del formato .igs con la característica de admitir color. Es intercambiable con la mayoría de programas de software CAD y codifica datos de productos complejos.<sup>15</sup>

## <span id="page-20-0"></span>**2.5 Código G o Corte**

Antes de iniciar con la impresión 3D, el modelo deberá pasar por un software de corte, también llamados slicers que convierten un archivo STL a uno de control para la impresora 3D.

Este archivo se compone por el nombrado G-Code, que es un lenguaje de programación que permite a la impresora comprender cuales comandos debe seguir para la fabricación de la pieza final. 18

Esta formado por un conjunto de instrucciones que van a indicar a la impresora 3D los pasos a realizar para imprimir la pieza de manera correcta. En la mayoría del tiempo el operador solo tendrá que traspasarlo a la impresora, aunque en algunas ocasiones se puede modificar para añadir ciertas funciones.<sup>19</sup>

### <span id="page-20-1"></span>**2.6 Fabricación Aditiva (Impresión 3D)**

Esta fabricación se basa en agregar material en lugar de eliminarlo para formar un articulo. La fabricación Aditiva es usada en la comunidad dental por diversas razones:

- $\checkmark$  Permite los procedimientos que requieren muchos pasos y mucho tiempo se puedan completar en una sola sesión.
- ✓ Facilita la mayoría de las disciplinas dentales, desde la obtención de modelos de estudio hasta guías quirúrgicas de complejidad para la colocación de implantes dentales.
- $\checkmark$  Ejecuta procedimientos con alta precisión que mejoran la atención del paciente.

Como cualquier tecnología para poder obtener los beneficios de esta tecnología, es necesario la paciencia y perseverancia para dominar los conceptos básicos .

La fabricación aditiva tiene algunas ventajas sobre la fabricación sustractiva (FS) o técnicas de fresado:

- $\checkmark$  Reduce el consumo de material un 40% y puede incorporar detalles con complejidad en un diseño difícil de lograr con el fresado.
- $\checkmark$  Existe una mayor diversidad de dispositivos FA que con los FS actuales.<sup>20</sup>

## <span id="page-21-0"></span>**2.7 Post-procesamiento**

El post-procesamiento depende de la tecnología que se utilice y se deben de seguir las instrucciones del fabricante para un correcto método de impresión. Por ejemplo: La tecnología SLA utiliza material de resina compuesta hibrida e implica enjuagar la impresión durante 1 minuto en etanol para después curar con luz UV durante 30 minutos.

En la tecnología DLP, la estructura de soporte debe ser seccionada con una recortadora, y en caso de tener material no polimerizado se debe eliminar con aire comprimido, por ultimo se cura con luz UV.<sup>20</sup>

Formlabs cuenta con dos dispositivos para el poscurado de manera opcional:

- **Form Wash:** Se encarga de agitar el disolvente para así eliminar la resina sobrante de las piezas, eliminan el disolvente y se encargan de secar las piezas dejando la impresión lisa y limpia.
- **Form Cure:** Se encarga de curar las piezas impresas, combinando la precisión de la temperatura y luz UV para un poscurado uniforme.

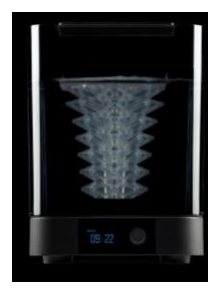

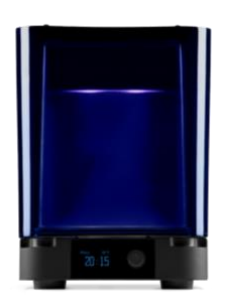

**Imagen 54**. Form Wash y Form Cure<sup>(24)</sup>

## **CAPITULO 3. TIPOS DE IMPRESORAS 3D**

<span id="page-22-0"></span>Las principales tecnologías que dominan el mercado dental son: La estereolitografía (SLA), el procesamiento de luz digital (DLP), el modelado por deposición fundida (FDM), la sinterización selectiva por láser (SLS). <sup>20</sup>

#### <span id="page-22-1"></span>**3.1 Impresoras de Resina**

### • **Estereolitografía (SLA)**

La SLA se basa en utilizar una fuente de luz que cura resina liquida y la transforma en estado solido. Se considera el estándar de oro y es la forma mas popular de impresión 3D en odontología ya que tiene una alta variedad de materiales así como versatilidad de aplicaciones.<sup>20,21</sup>

La impresoras SLA pueden ser de dos tipos:

- 1. SLA *top-down*: El láser se encuentra encima del tanque y la pieza se fabrica desde arriba, es decir que la plataforma de fabricación inicia desde la parte superior del tanque y va descendiendo después de cada capa.
- 2. SLA *bottom-up* : El láser se encuentra debajo del tanque de resina y la pieza se fabrica hacia abajo, es decir que la plataforma móvil inicia en la parte inferior del tanque y asciende después de cada capa.<sup>21</sup>

### **Proceso de impresión**

El proceso de impresión 3D por estereolitografia inicia con un modelo diseñado por un software (CAD) que se envía a la impresora 3D en formato STL.

La impresora SLA utiliza una plataforma que esta sumergida en un tanque transparente el cual se llena con resina liquida fotosensible. Una vez que la resina se encuentra sumergida en el tanque , la luz UV con ayuda de deflectores (eje x e y) traza el área de fabricación en la superficie de acuerdo al modelo diseñando por el ordenador, solidificando la resina.

La impresión se lleva acabo capa por capa, y después de cada capa la plataforma desciende o asciende un nivel, el que será el calibre de una capa. Terminando cada capa, la luz UV vuelve a caer sobre la resina formando una nueva capa de resina que quedara adherida a la anterior. El proceso se repetirá las veces necesarias hasta obtener la impresión que cumpla con los requisitos que se diseñaron en el ordenador.<sup>21</sup>

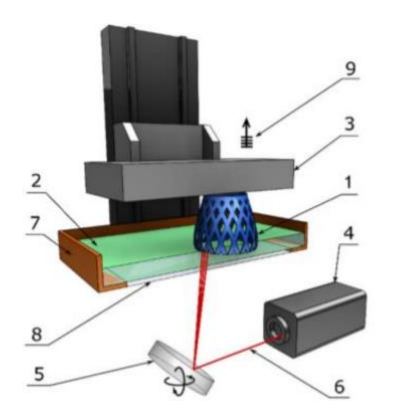

**Imagen 11.** Partes de una impresora SLA: 1 parte impresa, 2-resina líquida, 3-plataforma de fabricación, 4-fuente de luz UV, 5-deflectores XY, 6-rayo láser, 7- tanque de resina, 8 ventana y 9-elevación capa a capa.<sup>(11)</sup>

#### **Post-procesado**

Se debe lavar el modelo impreso con alcohol isopropílico para quitar excesos de resina. Después debe someterse a un curado por el contacto de luz UV sobre el para solidificar la resina. Por ultimo se puede lijar, pulir o esterilizar. <sup>21</sup>

Las desventaja del SLA son la exposición a algunas resinas potencialmente irritantes por contacto e inhalación, así como un proceso complicado y prolongado de postimpresion. <sup>20</sup>

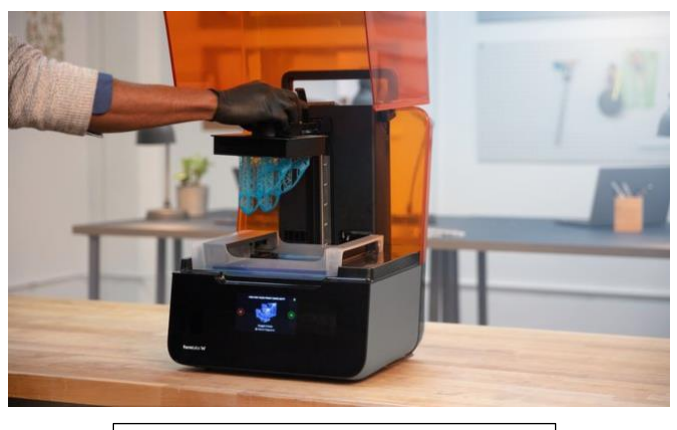

**Imagen 12. Impresora SLA (12)** 

### • **Procesamiento de luz digital (DLP)**

El DLP es una tecnología de impresión 3D que se utiliza para producir de una forma rápida modelos de fotopolímero, su forma de trabajo es muy similar al SLA pero su diferencia radica en que en este impresor utiliza una fuente de luz proyectada que cura toda una capa a la vez, y el modelo se forma capa por capa.

Tienen la característica de usar una rueda de color que filtra la luz blanca que se genera por la fuente, y al filtrar los colores de la rueda (rojo, verde y azul) se consigue finalizar el resto del espectro y asi se pueden llegar a obtener millones de colores.

A pesar de su alta velocidad de impresión, tiende a tener un menor grado de precisión, además de que los olores de sus fotopolímeros suelen ser muy fuertes.

Es utilizada para imprimir objetos pequeños pero con alta calidad de detalle así como modelos de estudio, férulas periodontales, cubetas de impresión personalizadas y restauraciones temporales. Tiene como cualidad crear elementos ópticamente transparentes.<sup>22</sup>

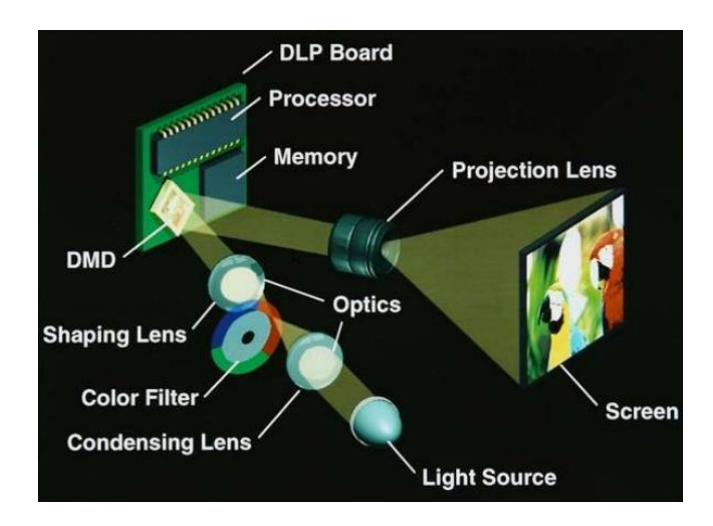

**Imagen 13.** Rueda de color  $DLP^{(13)}$ 

## • **Sinterización selectiva por láser (SLS)**

Este tipo de impresora tiene la capacidad de sinterizar o fundir polvo mediante la radiación laser y solidificar después de enfriar. Los materiales que se pueden utilizar van desde plásticos, metales e incluso cerámica.

El laser que se utiliza en este mecanismo es el de CO2 de alta potencia que puede derretir las partículas localmente de un espesor determinado y por ciclos de capas regulares. $23$ 

Tiene la versatilidad de utilizar metales y plásticos como el Nylon con el que se pueden fabricar artículos con flexibilidad como bandejas para blanquear.

La desventaja del SLS son el largo tiempo de Post-procesamiento y el polvo de nano partículas ya que supone un riesgo potencial para la salud si se inhala. Otra desventaja es el gran tamaño de las impresoras, que son mas adecuadas para producciones a gran escala. 20

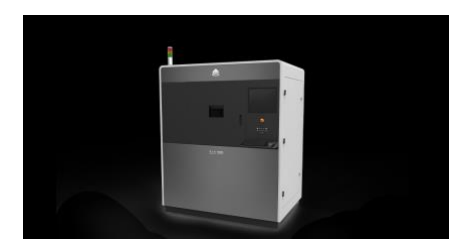

**Imagen 14.** Impresora SLS 380. 3D Systems (14)

### <span id="page-25-0"></span>**3.2 Impresora de Filamento**

## • **Modelado por deposición fundida (FDM, FFF)**

Es también llamada Fabricación por filamento fundido (FFF), esta impresora usa filamento termoplástico, el cual se funde y se extruye a través de una boquilla en forma de un minúsculo hilo. Estos hilos se van solidificando mientras van tomando la forma de la pieza capa por capa , de abajo hacia arriba, sobre una base.

Imprime materiales biocompatibles, resilientes y resistentes a las agresiones químicas. Utilizan principalmente los materiales: ABS, PLA Y PET/ PETG.

Una desventaja del FDM es que tiene una resolución mas baja en comparación con SLA, SLS y DLP, así como en elementos de complejidad geométrica limitada, lo que hace que sea inadecuado para unidades protésicas. Otra desventaja es se requiere de una minuciosa calibración para obtener modelos de alta calidad y tienen menor detalle de impresión en comparación con otros métodos de impresión 3D.<sup>24</sup>

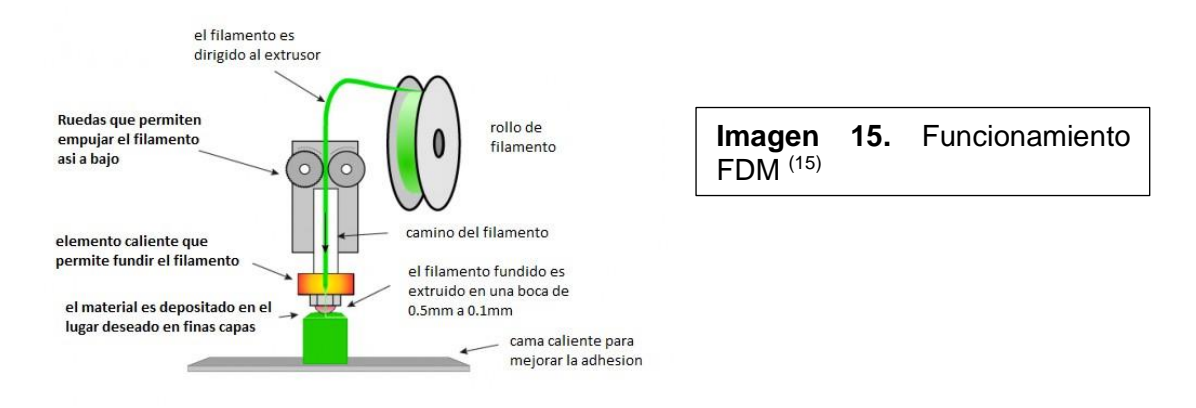

**Tabla comparativa de las características del postprocesamiento de las tecnologías de impresión 3D.<sup>20</sup>**

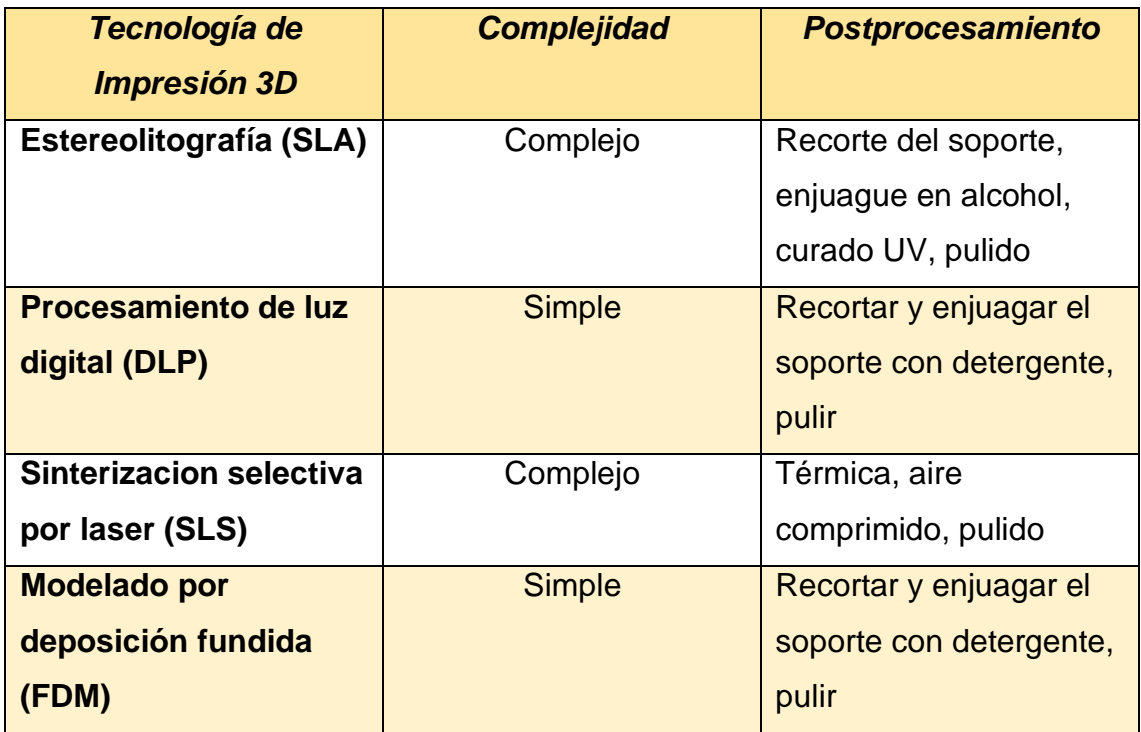

**Tabla comparativa de costos aproximados de impresoras 3D. 20**

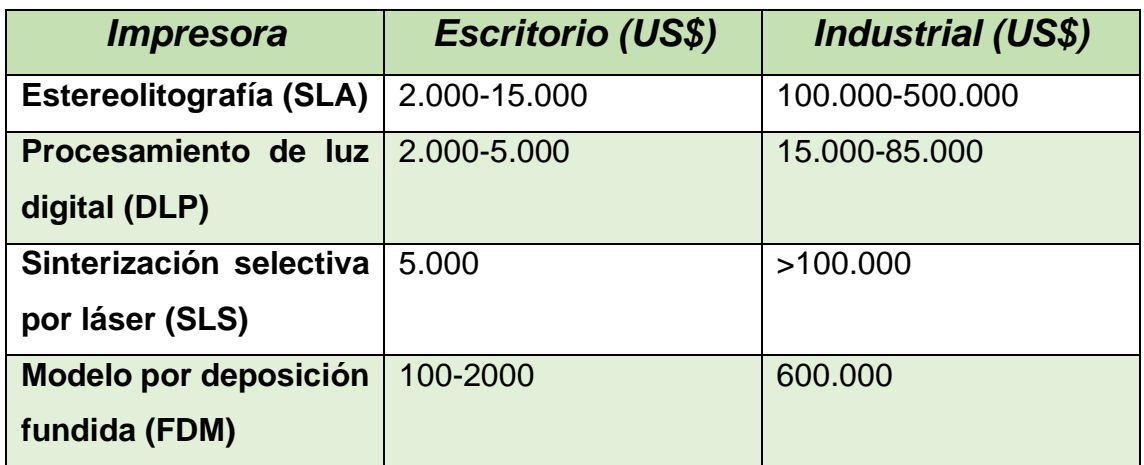

## **CAPITULO 4. MATERIALES PARA IMPRESIÓN 3D**

<span id="page-27-0"></span>Cada vez hay mas aplicaciones dentales para la impresión 3D, y por ende se introducen mas materiales de impresión en el mercado. A pesar de haber miles de materiales de impresión en existencia, se debe tomar en cuenta cuatro factores principales para su elección:

- **1. Tipo de tecnología que utilicen**
- **2. Propiedades del material:** Precisión, resiliencia, rigidez, flexibilidad, resistencia química y termociclada, resistencia a la fractura, color, traslucidez, opacidad, estética.
- **3. Biocompatibilidad**.
- **4. Esterilización**: Los métodos mas comunes son autoclave de vapor, autoclave flash, gas de oxido de etileno, plasma de gas peróxido de hidrogeno y radiación gamma.<sup>20</sup>

### <span id="page-27-1"></span>**4.1 Características de los materiales mas usados**

• **Acrilonitrilo butadieno estireno (ABS):** Tiene un alto punto de fusión, puede desprender gases a temperaturas altas que en grades concentraciones pueden ser nocivos. Es muy resistente y flexible. Es un material adecuado para aplicaciones industriales.<sup>24</sup>

- **Polieteretercetona (PEEK):** Tiene extraordinarias propiedades mecánicas, térmicas y resistencia química. Esta disponible para impresoras FDM/FFF como material filamento. Tienen gran utilidad en sectores médicos, automotriz y espacial. $^{24}$
- **Polimetilmetacrilato (PMMA):** Se trata de un polímero que se obtiene a través de la técnica aditiva, es biocompatible y no tiene toxicidad, aunque se debe tener cuidado con posibles reacciones alérgicas que pueden surgir mediante la elución de monómeros. Tiene buena estética y se puede teñir para coincidirlo con el color de los dientes además de que es menos costoso que otros materiales utilizados.

Sin embargo tiene como desventaja ser menos resistente a la fractura en comparación con otros materiales. 25

- **Poliácido láctico (PLA):** Es la mejor opción para la impresión 3D FDM, tiene excelentes propiedades mecánicas, un bajo punto de fusión, es biodegradable, no es toxico, tiene ligera contracción y buena estabilidad dimensional. 26
- **Tereftalato de polietileno modificado con glicol (PETG):** Tiene una excelente estabilidad térmica, facilidad de extrusión, rigidez, resistencia y resistencia a la fractura. <sup>27</sup>
- **RESINAS FOTOPOLIMERIZABLES LIQUIDAS:** Se desarrollaron para usarse con las impresoras SLA,DLP o impresión en cartuchos. Se solidifican al contacto con la luz con lo que cambian sus propiedades físicas. Tienen alta reproducción de detalle, así como superficies lisas y pulidas, son útiles para geometrías complejas.

Para la odontología posee versiones biocompatibles utilizadas como una de las mejores opciones por su producción de detalle, propiedades mecánicas, y terminación. 36

• **NYLON**: Utilizado con la impresora FDM para fabricar prototipos, son resistentes y es usado para piezas que requieran exigentes funciones. <sup>36</sup>

En la practica odontológica se utilizan mayormente la resina, a continuación se describirán algunos tipos de resina que existen en el mercado.

- 1. **NextDent Denture 3+:** Es biocompatible y adecuado para imprimir todo tipo de bases dentales removibles, tiene excelente propiedades mecánicas, puede compararse con los materiales de base dentales convencionales.
- 2. **NextDent Try-In:** Es un material biocompatible que se adecua para imprimir placas base combinadas con la configuración de dientes que se diseñan individualmente, esto verifican el registro y oclusión de mordida.
- 3. **NextDent Tray:** Es biocompatible, puede usarse para imprimir cubetas de impresión individuales. Tiene una alta velocidad de impresión y precisión.<sup>36</sup>
- 4. **Denture Base Resin (Formlabs):** Es un material biocompatible certificada para la impresión 3D de prótesis dentales digitales. Se usa para producir bases de prótesis con larga duración, resistentes al desgaste. Cuenta con 4 tonalidades semi traslucidas.

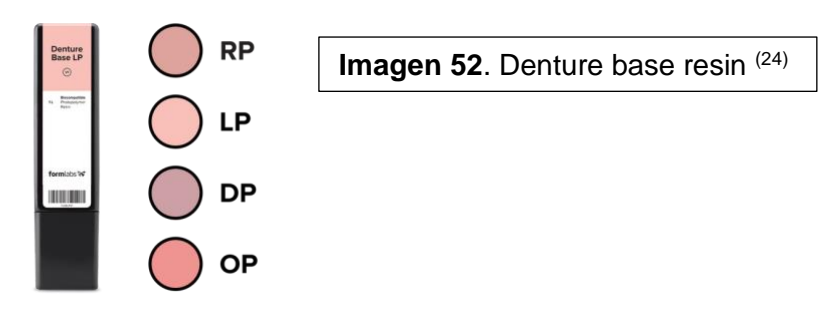

5. **Denture Teeth Resin (Formlabs):** Son resinas biocompatibles certificadas. Se utiliza para producir dientes de prótesis duraderas y resistentes al desgaste. Cuenta con 6 Tonalidades.

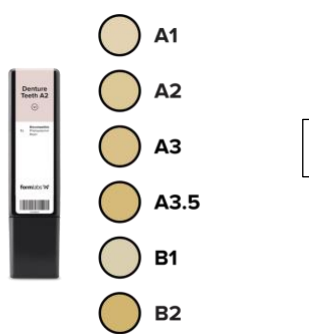

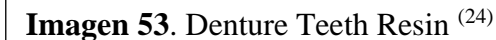

## **Ejemplos de materiales utilizados para las impresoras 3D. 20**

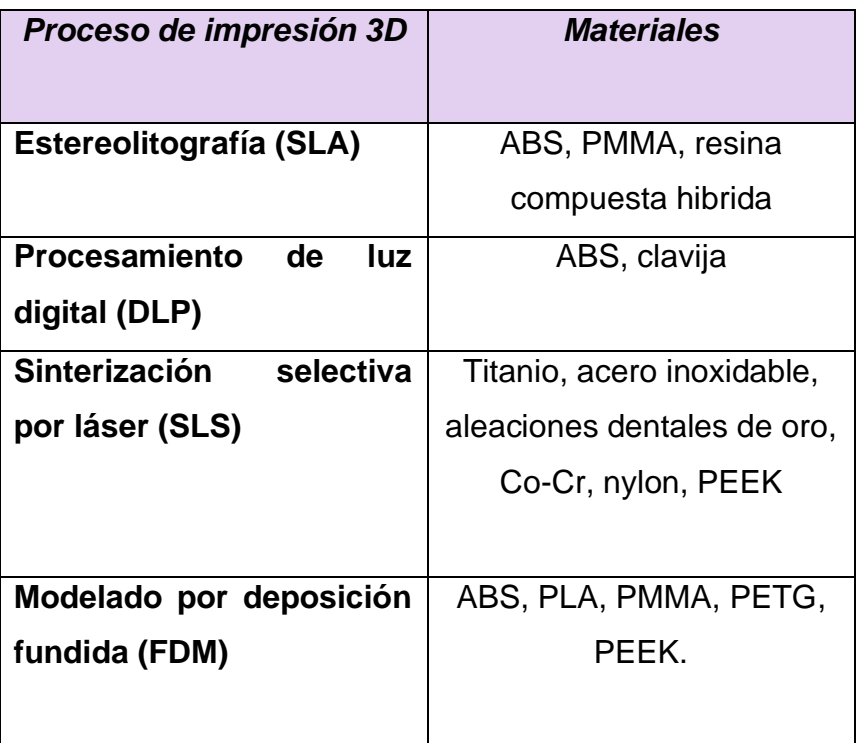

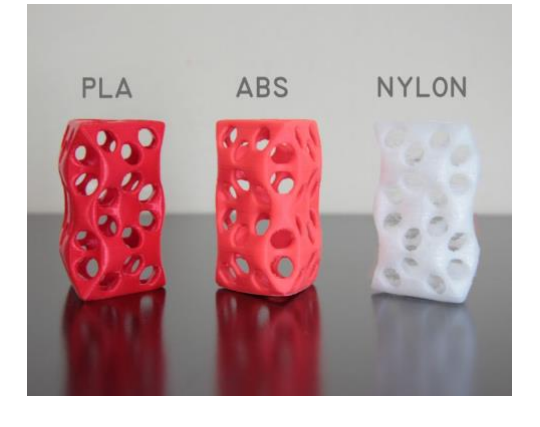

Imagen 16. PLA, ABS y NYLON (16)

## <span id="page-30-0"></span>**CAPITULO 5. VENTAJAS Y DESVENTAJAS DEL USO DE IMPRESORAS 3D**

## **Ventajas:**

- ✓ Son impresoras muy versátiles, capaces de realizar infinidad de productos
- ✓ El conocimiento para poder utilizarlas no es difícil y suelen tener capacitaciones
- ✓ No son costosas la mayoría de la impresoras y por lo regular se suele recuperar la inversión en poco tiempo

 $\checkmark$  La impresoras 3D solo gastan el materia necesario para la pieza que van crear

#### **Desventajas**

- ❖ La velocidad es lenta para producciones elevadas
- ❖ El acabado aun no es perfecto, sin embargo cada vez menos con la evolución que tienen cada año
- ❖ Para el campo odontológico existen pocos materiales biocompatibles.  $^{24}$

## <span id="page-31-0"></span>**CAPITULO 6. OBTENCION DE MODELOS FISIOLOGICOS DE FORMA CONVENCIONAL PARA LA IMPRESIÓN 3D**

### <span id="page-31-1"></span>**6.1 Confección de modelos anatómicos**

La selección de la cubeta de stock es un paso fundamental para la impresión anatómica de los rebordes edéntulos del paciente, en el que se debe considerar el tamaño adecuado así como su anchura.

Puede usarse un compas de punta seca para la selección adecuada de la cubeta. 28

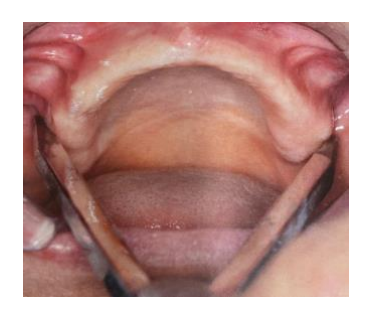

**Imagen 17**. Compas de punta seca para medir la anchura del reborde (17)

Las cubetas tipo Rimblook de preferencia perforadas son una buena opción a usar, además que ayudan a la retención del material, la cubeta deberá dejar de 2 a 3 milímetros de espesor en los costados laterales para evitar la ruptura del material. <sup>29</sup>

La impresión se lleva a cabo con alginato (hidrocoloide irreversible) que es en la mayoría de los casos el material de selección por su fácil manipulación, produce menores deformaciones en los tejidos de revestimiento y presenta buena fidelidad de copia.

Una vez que se escogidas las cubetas adecuadas, estas se deben individualizar en especial en la parte periférica colocando: Cera utility wax, que ayudara a dar un soporte al alginato en el espacio relativo al fondo del vestíbulo, lo que disminuirá la aparición de burbujas en el material así como contribuirá a mantener el material en su posición hasta el fraguado final.<sup>28</sup>

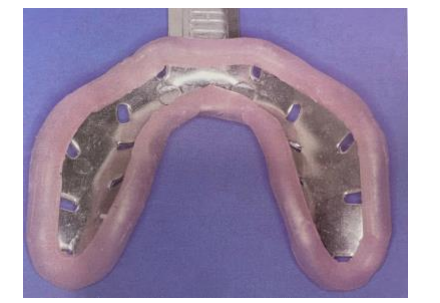

**Imagen 18.** Cera utility colocada en el bode de la cubeta (17)

Siguiendo los pasos del fabricante, se carga la cubeta con alginato y se introduce en la boca del paciente:

- ➢ **Maxilar superior:** Se aconseja que el operador se situé detrás del paciente sentado y erguido. Se introduce la cubeta de frente, esta se centra y se profundiza, se le debe pedir al paciente respirar de manera profunda por la nariz, de esta manera se evitan las nauseas en el paciente. Una vez gelificado el alginato, se retira y revisa la impresión.
- ➢ **Maxilar inferior:** El operador se sitúa de lado derecho del paciente, se introduce la cubeta y se le pide al paciente levantar la lengua y relajar los labios. Se centra y se profundiza colocando el dedo índice y mayor sobre la cubeta y el dedo pulgar debajo del mentón, se realizan movimientos en los carrillos. Una vez gelificado el alginato se retira y revisa la impresión.<sup>29</sup>

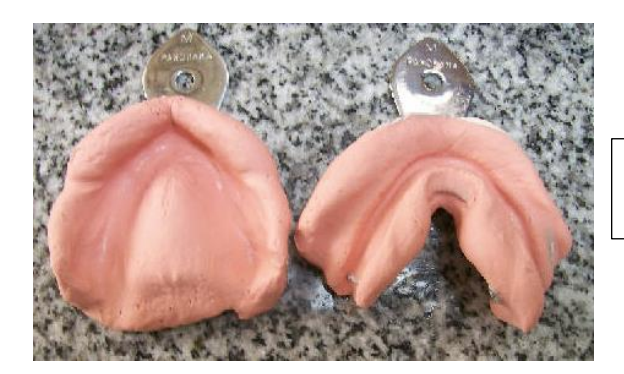

**Imagen 19.** Impresiones primarias con alginato  $(18)$ 

Para el vaciado de la impresión, se desinfecta y seca la impresión, después se prepara yeso piedra siguiendo las proporciones del fabricante . Se empiezan a incorporar capas de yeso en capas sucesivas evitando que se queden atrapadas burbujas, es esencial utilizar un vibrador de yeso. <sup>29</sup>

## <span id="page-33-0"></span>**6.2 Confección de modelos fisiológicos**

La impresión funcional o secundaria se elabora utilizando una cubeta individual y su objetivo consiste en determinar los limites de la zona de recubrimiento de a cuerdo con las partes anatómicas presentes para obtener un sellado de toda la periferia de la base de la prótesis. <sup>28</sup>

Se inicia delimitando los modelos a nivel de fondo de saco con un lapiz y con ayuda de un algodón, se coloca una capa de separador de yeso (se repite el proceso 3 veces). 29

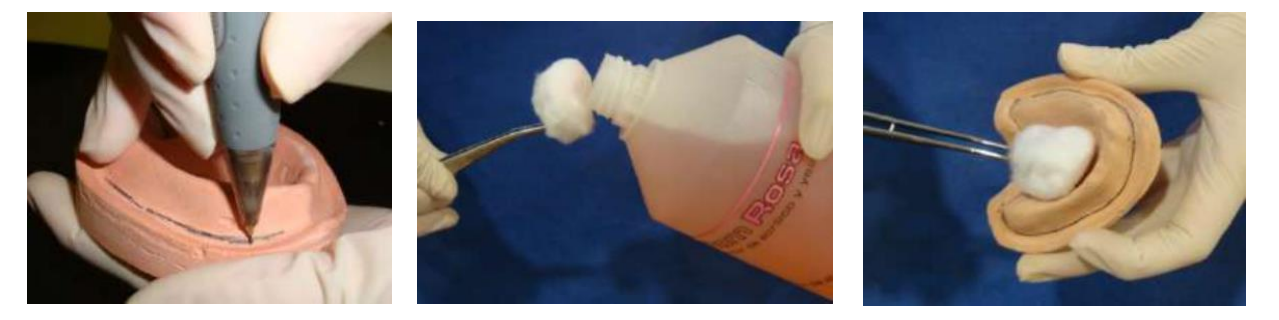

**Imagen 20.** Delimitación del modelo y colocación de separador de yeso <sup>(19)</sup>

En un frasco de vidrio con tapa se mezcla una medida de polímero en polvo y con un gotero se agrega monómero hasta mojar el polímero completamente. Se mezcla con una espátula de cero hasta obtener una masa homogénea. Se tapa el frasco y se espera a que la mezcla llegue a su etapa plástica.

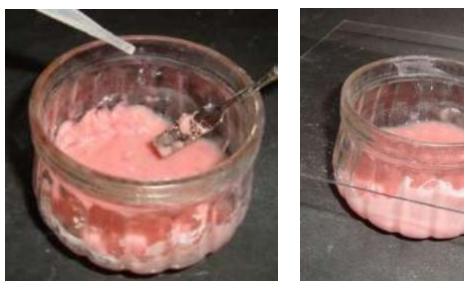

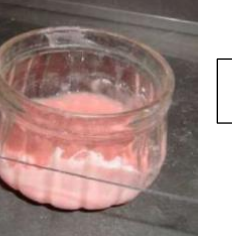

**Imagen 21**. Preparación de acrílico (19)

Se coloca vaselina sobre dos losetas de vidrio y se le coloca 1 moneda de 2 pesos en las 4 esquinas de una de las losetas. Se retira el acrílico del recipiente y se coloca en la loseta con monedas, y se aplasta con la otra loseta hasta conseguir el espesor de las monedas. <sup>29</sup>

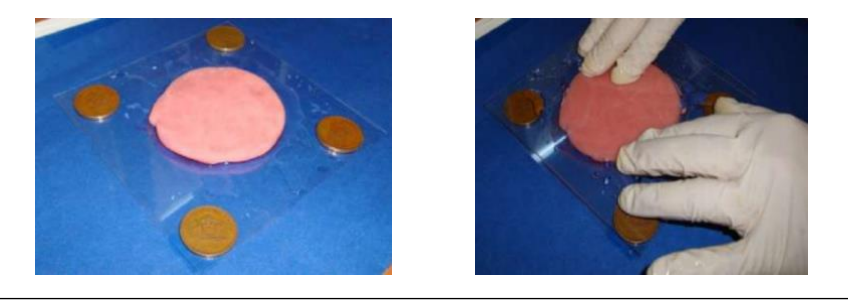

**Imagen 22**. Presión sobre el acrílico con las dos losetas de vidrio (19)

Se adapta el acrílico sobre el modelo de yeso, se recorta el exceso y con una espátula de lecron se corta lo que mas se pueda hasta llegar a la línea marcada con lápiz. Se debe mantener el acrílico adaptado en todo momento con la ayuda de ambas manos. <sup>29</sup>

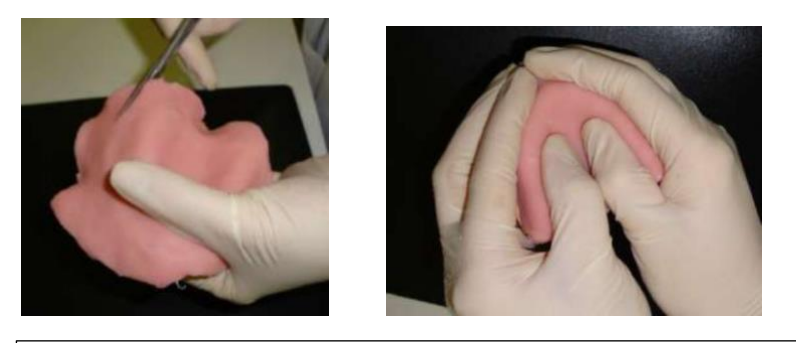

**Imagen 23.** Adaptación de acrílico sobre el modelo <sup>(19)</sup>

Se marca una segunda línea en el modelo a 2mm de la primera. Con fresones de acrílico, se recorta la cubeta a nivel de la segunda línea y dejando espacio en los frenillos. <sup>29</sup>

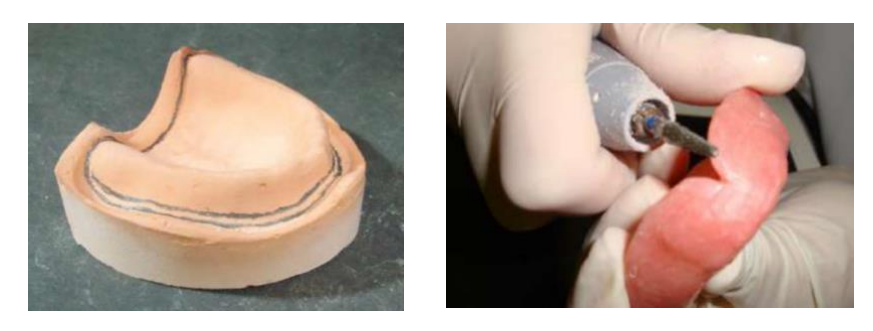

**Imagen 24**. Recorte y pulido (19)

Se confecciona un mango para la cubeta con acrílico, la posición no deberá interferir con los tejidos durante la toma de impresión. Una vez polimerizado se pule el mango de la misma forma que la cubeta. <sup>29</sup>

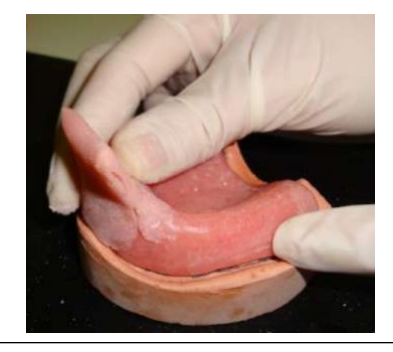

Imagen 25. Colocación de mango sobe la cubeta <sup>(19)</sup>

### **Sellado Periférico**

Se debe ajustar la cubeta en el paciente con el fin de que exista espacio para ser rellenado con el material de impresión. Se utiliza la godiva de baja fusión en bastón por ejercer una mínima presión sobre los tejidos cuando esta plastifica, tiene una buena adhesión a la cubeta y una buena estabilidad dimensional con la temperatura bucal.

Con ayuda de un mechero de alcohol esta se plastifica y se coloca en la periferia de la cubeta, insertando la cubeta en la boca del paciente y haciendo una ligera presión al contactar con la mucosa. <sup>28</sup>

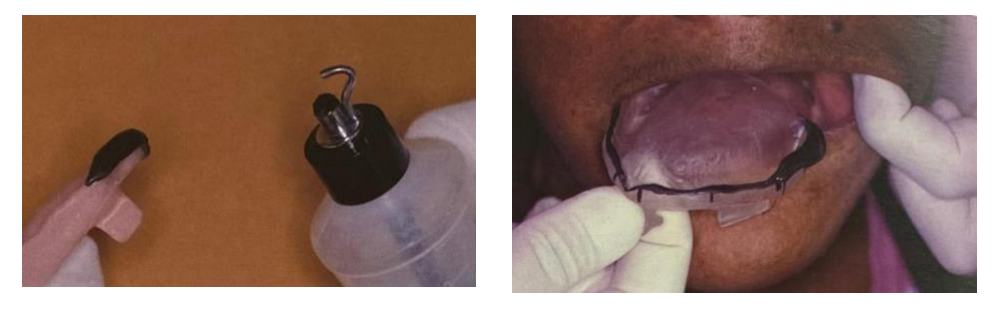

**Imagen 26.** Godiva colocada sobre la periferia de la cubeta (17)

Como material de impresión se utiliza pasta zinquenolica o silicona liviana. Se coloca la cucharilla en la boca del paciente y lentamente se asienta con movimientos laterales para facilitar el flujo del material. Es importante "impulsar" el material en el vestíbulo esto se logra impulsando las mejillas y labios del paciente de manera ascendente.

La impresión no deberá tener defectos o zonas de presión en la superficie interna o márgenes. Se utiliza yeso tipo IV para el vaciado de las impresiones.<sup>30</sup>

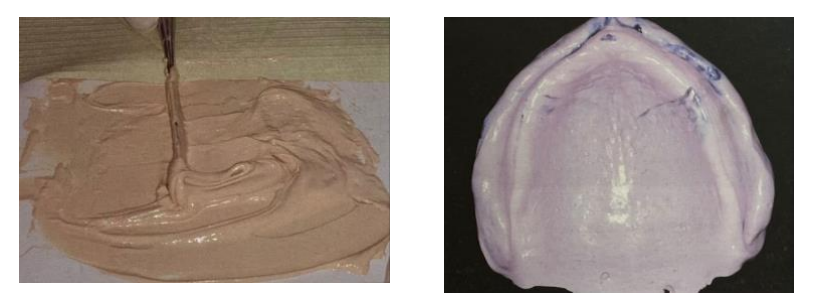

**Imagen 27**. Pasta Zinquenolica (17)

#### **Placa Base**

La placa base representa la extensión y grosor de la futura prótesis dental, es por eso que juega un papel muy importante. Estas se preparan sobre los modelos definitivos en los que la liberación de frenillos centrales y laterales del maxilar superior e inferior es importante para la movilidad.

La fabricación de la placa base utiliza acrílico de auto polimerización (polvoliquido). Se debe observar el modelo limpio y que este recortado de manera correcta, el fondo del surco debe observarse por completo y no deberá tener retenciones, en caso de tener se deben de cubrir con cera rosa lo mas delgado posible evitando alterar la anatomía.

Se coloca separador de yeso en el modelo con un pincel hasta que el separante seque (repetir 3 veces). Se inicia colocando acrílico rosa de auto curado en polvo en pequeñas cantidades seguido por el monómero que abarque cada parte del polvo hasta crear una mezcla fluida de polímero acrílico. Una vez cubierto por completo los modelos se debe dejar polimerizar. 30,31

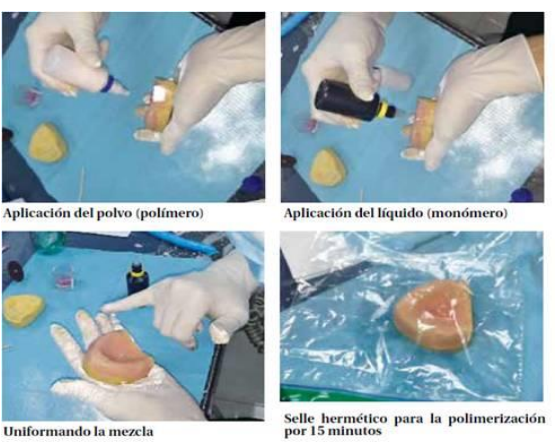

Uniformando la mezcla

**Imagen 28**. Placa base (20)

Una vez polimerizado , se retira la placa base con una espátula de cera. Una vez retirada se recortan los bordes con micromotor, una punta de piedra rosada y puntas de hule para pulir acrílico. Se debe colocar en el modelo de nuevo para confirmar que haya quedado correctamente. 31

## <span id="page-37-0"></span>**6.3 Rodillos de cera y registro de mordida**

Los rodillos de oclusión sirven para transferir la localización horizontal y vertical del modelo inferior con relación al superior, también abarca la dimensión vertical de la oclusión. Además estos sirven para la correcta colocación de dientes protésicos anteriores y posteriores de ambas arcadas.

Estos se confeccionan con cera rosa toda estación, los cuales deben cumplir con las siguientes medidas sobre la distancia entre mucosa de reflexión vestibular y superficie oclusal de los rodillos :

- ✓ **Anterosuperior** 22mm
- ✓ **Postero-superior** 17mm
- ✓ **Antero-inferior** 18mm
- ✓ **Postero-inferior** 15mm
- ✓ **Espesor**: *Zona anterior* : 3-5mm, *zona premolar* : 7 mm y *zona molar* : 8- 10mm en ambos arcos.<sup>32</sup>

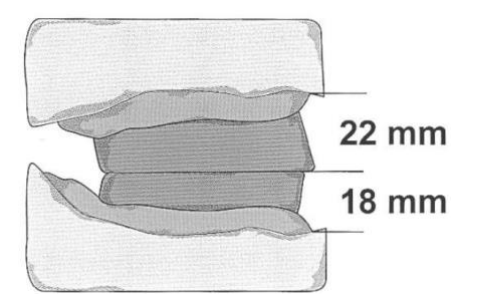

**Imagen 29**. Medidas de los rodetes e cera superior e inferior (21)

Se calienta una lamina de cera y esta se moldea en forma de cilindro, se le da forma de herradura y se va amoldando sobre la base. Una vez adaptado se va midiendo hasta obtener las medidas ya dichas.

La parte oclusal debe quedar pareja con ayuda de una espátula de taquero que deberá calentarse con un mechero de alcohol y se colocara la base de cera sobre esta.<sup>33</sup>

## **Líneas y Planos de Referencia**

**Linea de Camper:** Es una línea facial también conocida como "línea ala-tragus", frecuentemente utilizada para obtener el plano oclusal, este se define como un punto que va desde el ala de la nariz, hasta el punto medio del tragus de ambas orejas.

La línea de camper se considera paralela con la orientación protésica (superficie plana del rodillo superior).<sup>33</sup>

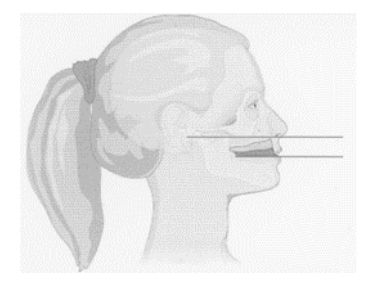

**Imagen 30**. Plano de Camper y orientación protésica (21)

**Plano oclusal:** Esta en un ángulo aproximadamente de 10 grados con relación al Plano Horizontal de Frankfurt, al verlo desde un plano medio-sagital.

**Plano de Frankfurt:** Es una línea horizontal imaginaria desde la parte mas alta del meato auditivo externo hasta la parte mas baja del punto orbitario.

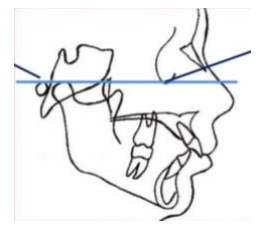

**Imagen 55.** Plano de Frankfurt <sup>(25)</sup>

**Plano de Fox:** Este se utiliza para desgastar los rodetes y verificar el paralelismo de los planos. Se posiciona sobre el rodete superior, y se verifica que los planos sean paralelos con ayuda de una regla. 33

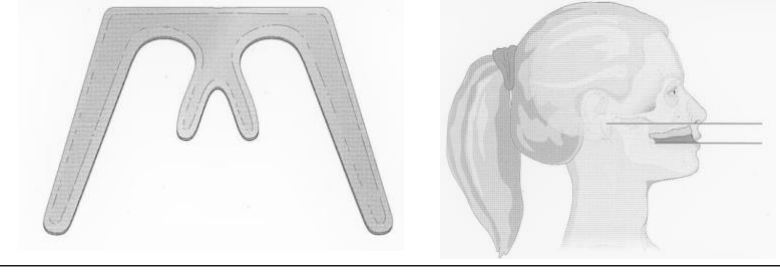

**Imagen 31**. Plano de fox y paralelismo entre Plano de Camper y línea bipupilar (21)

## **Modelado del labio superior**

Al colocar la placa de registro superior en la boca se debe examinar la posición del labio superior. No se debe ver el labio con aspecto "hinchado" o levantado. 33

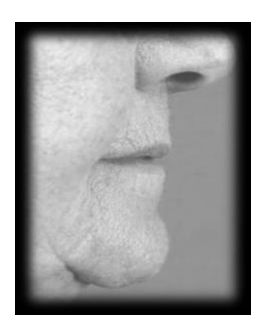

**Imagen 32.**  Armonía correcta con los rodillos puestos (21)

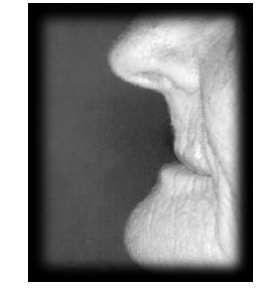

**Imagen 33**. Falta de armonía (Forma incorrecta) (21)

## **Relación Labio – Dental**

Al entreabrir la boca se muestran los bordes de los incisivos superiores entre 1 y 3 mm según la persona y edad. Durante la prueba se deberá respetar esta medida.

Labio Inferior: Deberá haber contacto y paralelismo entre rodetes al cerrar la boca del paciente de forma regular.<sup>33</sup>

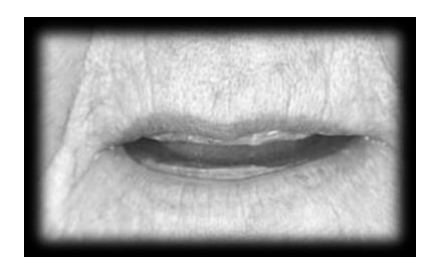

**Imagen 34**. Longitud correcta de los rodillos  $(21)$ 

## **Determinación de la Dimensión Vertical**

Existen 2 tipos de Dimensiones verticales: En reposo y oclusiva Ambas van a determinar el Espacio libre interoclusal por lo que la diferencia entre estas no es constante y varia entre 2 y 3mm.

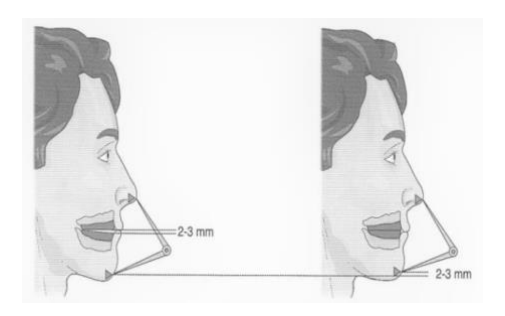

**Imagen 35**. D.V de reposo y oclusiva (21)

Algunos métodos para determinarla extra oralmente son:

**Regla de oro:** Las siguiente medidas tienen que ser iguales

- Nacimiento de cuero cabelludo- Línea del entrecejo
- Línea del entrecejo- Base de la nariz
- Base de la nariz- Mentón

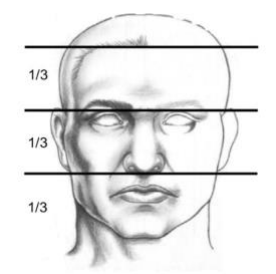

**Imagen 36**. Regla de oro (21)

**Regla de las proporciones:** (medidas aproximadas entre 6 y 7 cm)

- Angulo externo del ojo- Comisura
- Base de nariz- Mentón

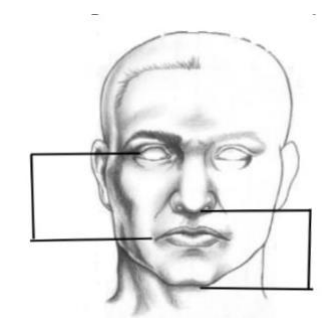

**Imagen 37**. Proporciones (21)

Se deberá registrar la línea media de la dentición en el que deberá coincidir con la línea media imaginaria de la cara. La línea de caninos deberá coincidir con el termino del ala de la nariz. 33

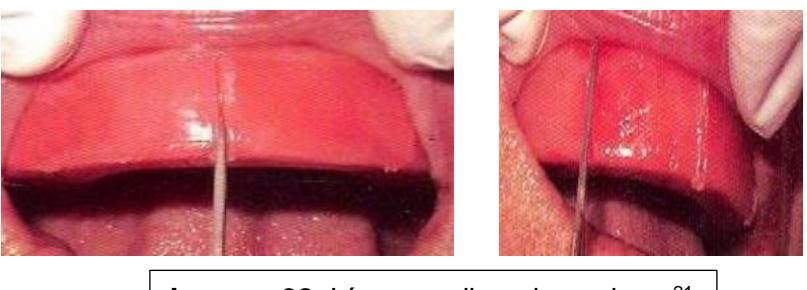

**Imagen 38.** Línea media y de caninos <sup>21</sup>

La fijación de los modelos se lleva a cabo recortando cuñas transversales en el rodete superior (región del primer premolar y molar) a cada lado. Se utiliza un elastómero como material de impresión para la fijación sobre el rodete inferior.

Se lleva al paciente en posición de reposo y una vez polimerizado se pueden separar los rodillos.

## **Transferencia del registro al articulador**

Los rodillos ya fijados así como los modelos se montan en el articulador, que simulara los movimientos mandibulares. Lo que permitirá enfilar los dientes artificiales. <sup>30</sup>

## <span id="page-41-0"></span>**CAPITULO 7. APLICACIÓN DE LA IMPRESIÓN 3D A PARTIR DE RODILLOS DE CERA Y ARTICULADO**

## <span id="page-41-1"></span>**7.1 Escaneado**

El primer paso es escanear el modelo vertido, completamente articulado y con el registro de mordida del paciente mediante un escáner de laboratorio de mesa, existen escáneres capaces de escanear el registro de mordida con todo y modelo articulado para definir la relación oclusal, por ejemplo, los escáneres de la serie E de 3Shape. <sup>34</sup>

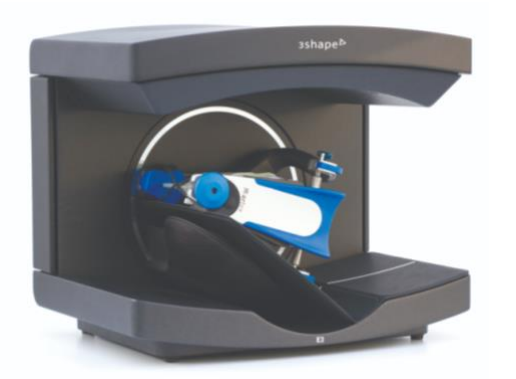

**Imagen 39**. Escáner 3Shape (22)

### <span id="page-41-2"></span>**7.2 Diseño**

El segundo paso será importar el archivo digital de la anatomía del paciente que se obtuvo en el escaneado a través de un software CAD. FormLabs en su guía utiliza: 3Shape Full Denture Design 2018 (2.18.1.0).

Una vez que el archivo este dentro del software se seleccionaran los dientes de la prótesis dental digital, este sistema permite elegir:

- La Anatomía de los dientes *"Artificial Tooth Type"*
- El tipo de encía para la prótesis dental *"Dentures Gingiva"*

• Puente Conector "Connector Bridge"

Es ideal para la impresión 3D de prótesis dentales producir la base y los dientes en archivos de fabricación separados, esta opción se puede encontrar como Dientes pegados (Arcada) o "Glued-in teeth (Arch)

Dentro de los ajustes se debe colocar el grosor de la base, que deberá ser igual o superior a 2mm ya que al ser mas gruesa añadirá mas resistencia. <sup>34</sup>

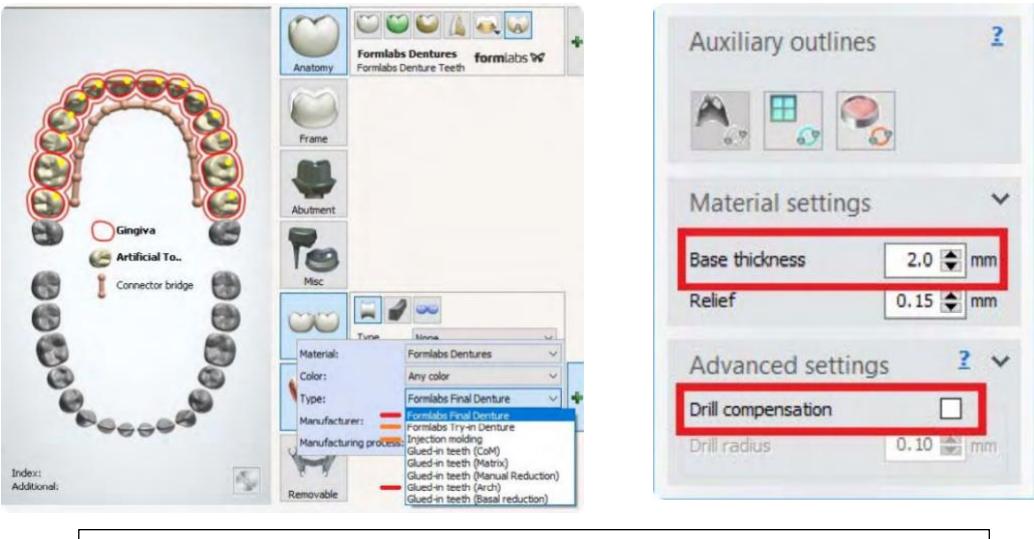

**Imagen 40**. Diseño de anatomía de dientes y ajuste de la base <sup>(23)</sup>

El grosor de las paredes verticales puede variar y ser menor a 2 mm, esto suele ser necesario al requerir que la parte labial de la prótesis sea mas delgada por motivos estéticos.

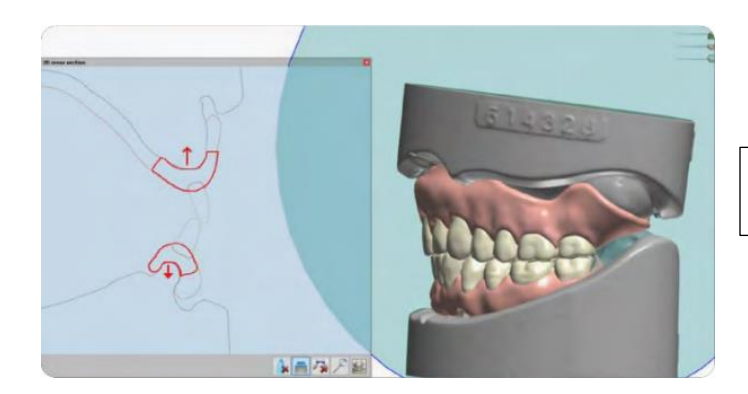

**Imagen 41**. Grosor de las paredes de la base (23)

El largo de las raíces de los dientes no define si la prótesis tendrá una mayor fijación a la base, ya que al llegar a la fase de curado las dos resinas se unirán entre si, lo que creara una única pieza solida. Además la resina utilizada "Denture

Base Resin" es muy traslucida por lo que si las raíces son largas, la prótesis tendrá un aspecto poco natural.

Para el diseño de la base, los ajustes de Mecanismo de acoplamiento "Coupling Mechanism" ayudan a dar al margen gingival un aspecto mas natural ya que van a determinar como serán cortados los huecos en la base de la prótesis.

La guía de Formlabs aconseja seleccionar Ajustes de acoplamiento para confirmar que la profundidad seleccionada sea de 1,00 mm y que el ángulo sea entre 15 y 30 grados para obtener resultados ideales. $34$ 

#### <span id="page-43-0"></span>**7.3 Archivo de salida STL**

Para la preparación de impresión de los dientes será importante que la biblioteca de dientes que se obtenga sea compatible con el software. Existen Bibliotecas "Abiertas" que pueden restringir la producción, así como generar los dientes de formas distintas.

El siguiente cuadro muestra las bibliotecas de prótesis dentales que se admiten por 3Shape y la producción que permiten.

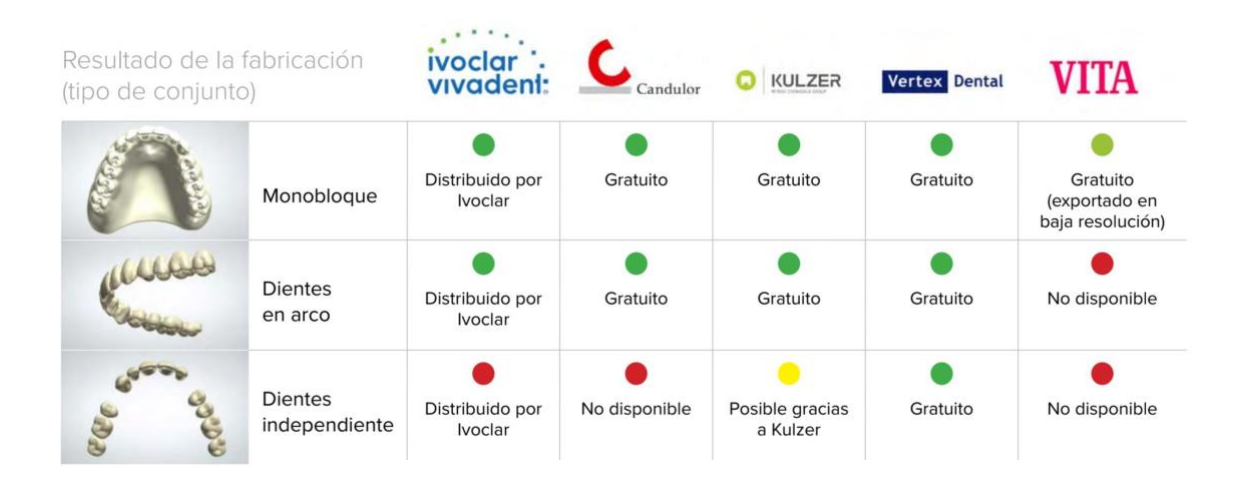

Una vez que se elija la biblioteca de dientes, se deberá exportar el archivo STL.<sup>34</sup>

## <span id="page-43-1"></span>**7.4 Preparación**

Siguiendo la guía de Formabs, los archivos se deberán importar en PreForm , que es un software dedicado a la organización de archivos para su impresión en la impresora 3D. Se selecciona el material de impresión para la base y los dientes.

### **Orientación de los dientes:**

Se colocan con la cara oclusal mirando hacia abajo, en un ángulo de 10 a 25 grados.

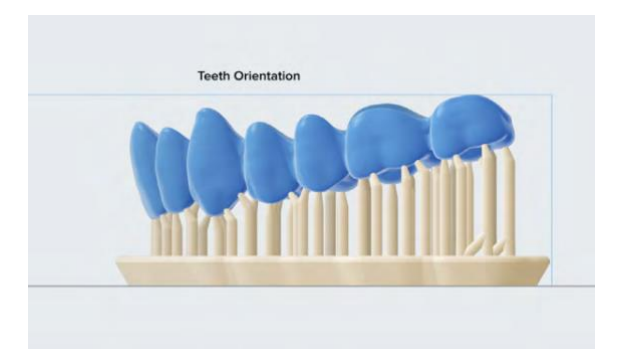

**Imagen 42**. Orientación de los dientes sobre la base (23)

Los soportes se deben de colocar modificando los puntos de contacto color azul que se encuentren en la cara oclusal de los dientes, estos deberá ir colocados en las zonas mas altas de la anatomía y deben apuntar hacia la base de la impresión, se debe cuidar que no toquen las zonas en las que los dientes se encuentren con la base.

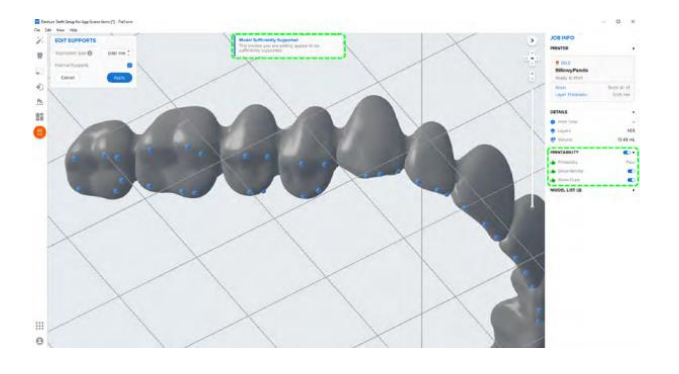

**Imagen 43**. Puntos de contacto para los soportes (23)

### **Orientación de la base:**

La base se coloca con una ligera inclinación y con la cavidad interior apuntando hacia el soporte de la base de impresión. La superficie bucal puede ir orientada apuntando hacia la base o hacia arriba.

Los soportes de la base van colocados en el perímetro de la prótesis , esto hace mas fácil su eliminación, deja un trabajo menos laborioso y evita tocar zonas con detalles cruciales.

En la superficie interior se colocarán pocos soportes como sea posible sin tocar los huecos de los dientes y margen cervical. <sup>34</sup>

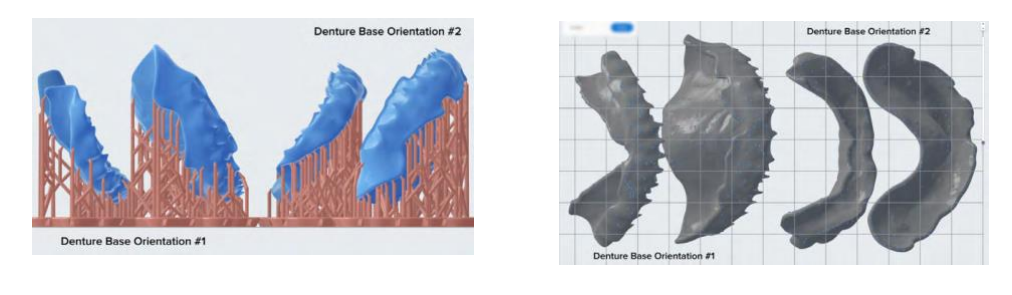

**Imagen 44**. Orientación de la base (23)

### <span id="page-45-0"></span>**7.5 Impresión**

Para la impresión se debe introducir un tanque de resina, un cartucho de resina y la base de impresión en la impresora. Antes de utilizar el cartucho de resina este debe agitase. Se envía el modelo a la impresora a través de Preform y se inicia con la impresión. <sup>34</sup>

### <span id="page-45-1"></span>**7.6 Posacabado**

## **Lavado principal**

Para el lavado y manipulación es recomendable siempre utilizar guantes. Se extrae la base o los dientes que se han imprimido y se lavan con alcohol isopropílico (al 96% o mas) durante 10 minutos en la Form Wash o 5 minutos en un limpiador ultrasónico para poder disolver restos de resina sin curar o excesos. Una vez que se han lavado las piezas, e deja que se sequen al aire o se puede utilizar aire comprimido para la eliminación de alcohol en las superficies.<sup>34</sup>

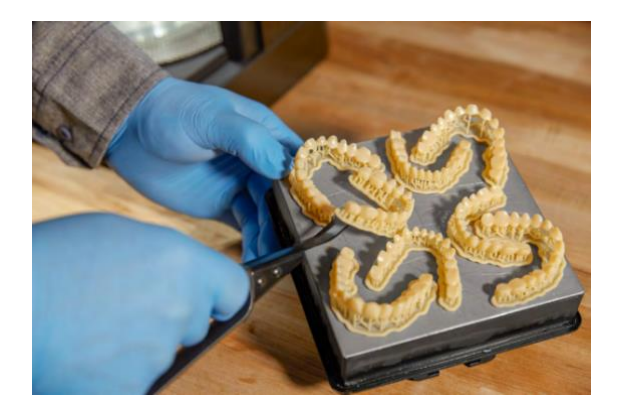

**Imagen 45**. Colocación de dientes sobre la base para el lavado principal  $(23)$ 

### **Eliminación de los soportes**

Una vez que las piezas se han lavado y secado por completo, será momento de retirar los soportes, así como la base de la dentadura y de la base de la misma. Se deberá usar una fresa de baja velocidad, un disco de corte y una rueda de caucho para realizar los siguientes pasos:

- 1. Se cortan los soportes a unos milímetros de donde se encuentra la unión a la pieza.
- 2. Se retira la base de los soportes
- 3. Se sigue eliminando y limando las estructuras de soporte que queden hasta lograr el resultado que se desea.

Se pueden reducir las troneras de los dientes que se imprimieron ferulizados con la ayuda de un disco de diamante delgado y flexible para un aspecto mas natural.<sup>34</sup>

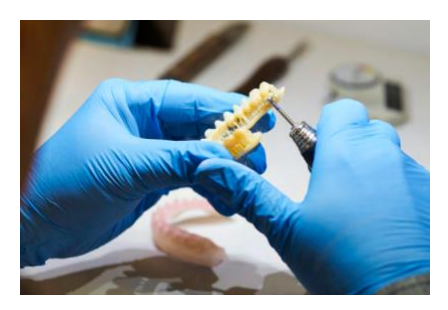

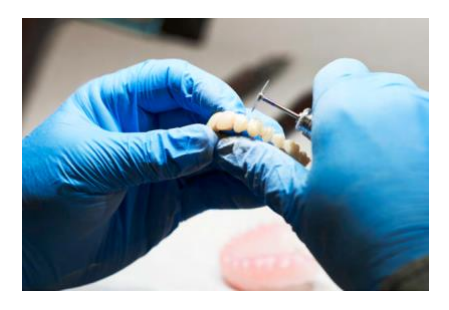

**Imagen 46.** Eliminación de soportes (23)

#### **Lavado final**

Se deberán lavar de nuevo las piezas durante 5 minutos en alcohol isopropílico en la Form Wash o usando un limpiador ultrasónico que elimine cualquier resto. Una vez lavadas se secaran al aire o con aire comprimido.<sup>34</sup>

### <span id="page-46-0"></span>**7.7 Montaje**

Se deben introducir los dientes en la base de la prótesis para comprobar que tenga un buen ajuste, en caso de encontrar algo que dificulte la colocación, se pueden recortar los dientes y la base según la necesidad con una fresa de baja.

Una vez que ajusten bien los dientes en la base, se debe continuar con su unión, vertiendo una pequeña cantidad de Denture Base Resin sin curar en un recipiente pequeño de vidrio de la misma tonalidad que la resina impresa, posterior a esto con ayuda de un pincel pequeño se mojara la superficie interna del hueco de los dientes, no se debe llenar todo el hueco.

Una vez que se haya pintado cada hueco de la base , se colocan los dientes en los huecos adecuados de la base y se presionan con dureza para unirlos aplicando mayor presión en la parte posterior de la arcada. Se retiran los excesos con un pincel seco.<sup>34</sup>

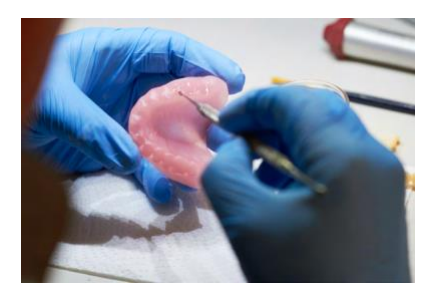

**Imagen 47**. Colocación de la Denture Base Resin sobre los huecos (23)

Con una lámpara portátil de luz de curado UV y presionando aun la arcada para su unión, se curan todas las zonas en donde exista unión entre diente y base, se puede empezar por los molares en ambas caras hasta llegar a los dientes anteriores. Por ultimo se debe mover la lámpara por toda la arcada para completar el curado.

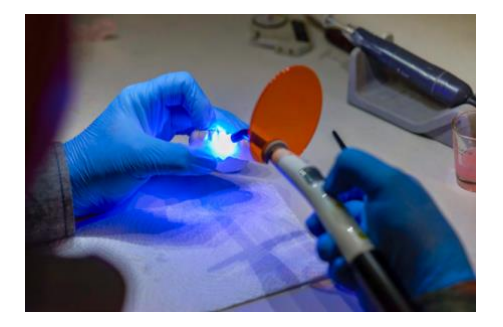

**Imagen 48**. Curado de las zonas (23)

Se asegura que los dientes se encuentren montados de forma correcta, así como se examina que no existan triángulos o zonas abiertas que haya entre la base y los dientes, si es así, se puede colocar resina en esos espacios y repetir el proceso.<sup>34</sup>

### <span id="page-47-0"></span>**7.8 Poscurado final**

Para un poscurado optimo se recomienda el uso de la Form Cure:

- 1. Se llena un recipiente de cristal redondo Pyrex de 1 L con glicerina vegetal
- 2. La glicerina se precalienta hasta 80ºC en la Form Cure
- 3. Con tenazas de silicona que sean resistentes al calor, se sumerge por completo la prótesis
- 4. Se deja dentro para el poscurado durante 30 minutos

5. Pasados los 30 minutos, con las tenazas se le da vuelta a la prótesis y se poscura durante otros 30 minutos.<sup>34</sup>

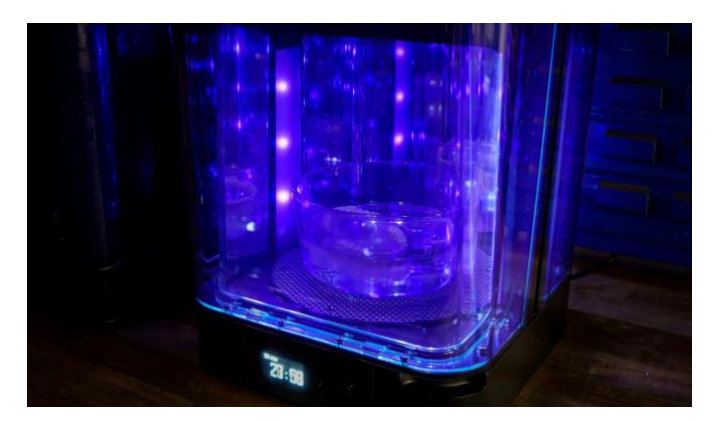

**Imagen 49**. Poscurado en la Form Cure<sup>(23)</sup>

## <span id="page-48-0"></span>**7.9 Acabado y entrega**

Una vez completado el poscurado, la prótesis se retira con cuidado de la glicerina con las tenazas de silicona.

Se lava la prótesis en agua a temperatura ambiente hasta que ya no sea resbalosa al tacto y se deja a secar con aire.

Por ultimo se realiza el pulido con un disco de trapo para pulir en un torno con piedra pómez. Se puede utiliza un compuesto de pulido para un mejor acabado. Se enjuaga la prótesis con agua a temperatura ambiente y se limpia con vapor para esterilizarla. <sup>34</sup>

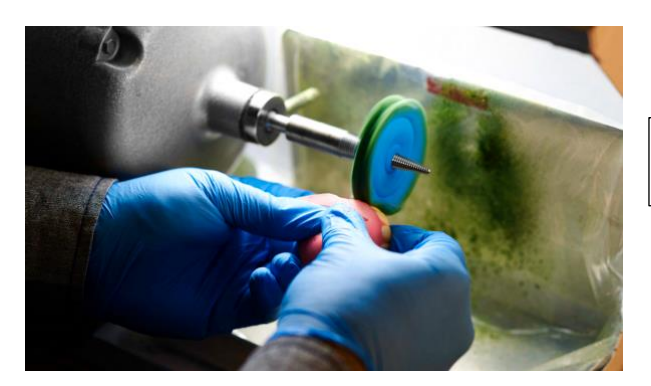

**Imagen 50**. Pulido de la prótesis (23)

Una vez pulida estará lista para entregarse al paciente.

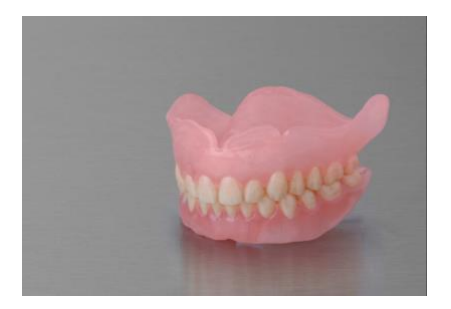

**Imagen 51**. Prótesis creada por Formlabs (23)

## <span id="page-49-0"></span>**CAPITULO 8. VENTAJAS Y DESVENTAJAS DEL USO DE IMPRESIÓN 3D EN LA REHABILITACION TOTAL**

#### **Ventajas**

- $\checkmark$  Son prótesis con una alta rentabilidad por los materiales utilizados para la impresión y la rapidez
- $\checkmark$  Ahorra costos a las clínicas, laboratorios y a los pacientes.
- $\checkmark$  Su fabricación es muy rápida, es posible obtener una prótesis dental lista para su uso en 24 horas
- $\checkmark$  Son duraderas y 100% resistentes, soportan altas temperaturas sin que se deforme
- $\checkmark$  La tecnología 3D permite examinar nuevos materiales, pudiendo investigar sobre su biocompatibilidad, exactitud y los beneficios que posee. <sup>35</sup>

#### **Desventajas**

- ❖ Tiene como limitante la necesidad de escaneo y modelos de impresión precisos para que se pueda garantizar la exactitud y calidad de la prótesis.
- ❖ El costo inicial suele ser numeroso en un principio para su tecnología, y debido a la escasa información, se requiere de capacitaciones algunas veces con costo, por lo que puede aumentar los costos para el odontólogo y paciente.
- ❖ El proceso aun necesita de los pasos convencionales, sin embargo, se siguen probando métodos para su fabricación de diferentes maneras lo que en un futuro cercano 35

## **CONCLUSIONES**

<span id="page-50-0"></span>El uso de la tecnología e impresión 3D en odontología es una herramienta innovadora y confiable para el futuro de la prótesis dental, así como en muchas otras especialidades del área.

Tiene la capacidad de sustituir algunos pasos convencionales de una prótesis para que sean de manera más modernizada y agilizada.

Es importante mencionar que el éxito del tratamiento utilizando la impresión 3D, dependerá del estudio y capacitaciones que se desarrollen para poder manejar correctamente este sistema, así como el conocimiento de sus materiales, diseño, y la habilidad del operador para resolver cada caso clínico. Por lo que es necesario que los odontólogos se mantengan actualizados en estos temas.

A pesar de que sean una innovación en el flujo digital para la fabricación de prótesis totales, los pasos convencionales aún siguen siendo vigentes y necesarios, por lo que es difícil que la tecnología pueda sustituir en su totalidad el conocimiento de las características anatómico-funcional de cada paciente para su correcto ajuste y función. Es por eso que a pesar de que la tecnología avanza a pasos agigantados, tenemos que tener presentes, los conocimientos básicos que nos brinda el estudio de la prótesis total convencional.

Sin embargo, en el futuro, podría ser factible crear una prótesis escaneando la dentadura intraoralmente sin necesidad de modelos de trabajo, así como desterrar los pasos convencionales, para sustituirlos por un flujo 100% digital.

## **REFERENCIAS**

- <span id="page-51-0"></span>1. Matilde Berchon M, Lucyt B. La impresión 3D. Guía definitiva para markers, diseñadores, estudiantes, profesionales, artistas y manitas en general. Barcelona: Ed Gili SL. 2016.
- 2. Cortés Carmona A. Estudio de la viabilidad de la tecnología de impresión 3d aplicada al sector de la construcción naval. [Internet] [Treball Final de Grau]. UPC, Facultat de Nàutica de Barcelona, Departament de Ciència i Enginyeria Nàutiques; 2019 [cited 2023 Oct 11]. Available from: <http://hdl.handle.net/2117/170170>
- 3. Rivera-Gonzaga, Alejandro & Zamarripa, Eliezer & Ancona Meza, Adriana & Parra-Castañeda, Raúl & Grazioli, Guillermo & Cuevas Suárez, Carlos. Impresión 3D: la tecnología que está transformando radicalmente a la odontología. [Internet] 2020 [Consultado 31 de Octubre del 2023] Recuperado de: https://www.researchgate.net/publication/342654850\_Impresion\_3D\_la\_t ecnologia que esta transformando radicalmente a la odontologia
- 4. Mangano, F. , Gandofi, A.,Luongo,G.,& Logozzo, S. Intraoral scanners in dentistry:a review of the current literature. BMC Oral Health [Internet] 2017 [Consultado 31 de Octubre del 2023] Recuperado de: [https://doi](https://doi-org.pbidi.unam.mx:2443/10.1186/s12903-017-0442-x)[org.pbidi.unam.mx:2443/10.1186/s12903-017-0442-x](https://doi-org.pbidi.unam.mx:2443/10.1186/s12903-017-0442-x)
- 5. Bernal Gonzalez C. APLICACIONES DEL ESCANER INTRAORAL EN LAS DISTINTAS RAMAS DE LA ODONTOLOGIA CONTEMPORANEA. UNIVERSIDAD AUTONOMA DEL ESTADO DE MEXICO. 2020 [Cited 2023 Oct 31]; Availabe from: http://ri.uaemex.mx/handle/20.500.11799/109174?show=full
- 6. Strub JR, Rekow ED, Witkowski S. Computer- aided design and fabrication of dental restorations: current systems and future possibilities.

J Am Dent Assoc [Internet] 2006 [Cited 2023 Oct 31]; Available from: http://ubmed.pncbi.nlm.ih.gov/25220390/

- 7. Piedra-Cascón, W., Methani, M. M., Quesada-Olmo, N., Jiménez-Martínez, M. J., & Revilla-León, M. Scanning accuracy of nondental structured light extraoral scanners compared with that of a dental-specific scanner. The Journal of prosthetic dentistry [Internet] 2021 [Cited 2023 Oct 31]; Available from: <https://doi.org/10.1016/j.prosdent.2020.04.009>
- 8. Sohmura, T., Kojima, T., Wakabayashi, K., & Takahashi, J. Use of an ultrahigh-speed laser scanner for constructing three-dimensional shapes of dentition and occlusion. The Journal of prosthetic dentistry [Internet] 2000 [Cited 2023 Oct 31];Available from: <https://doi.org/10.1067/mpr.2000.109786>
- 9. Irfan Ahmad and Fahad Al-Harbi. 3D Printing in Dentistry 2019/2020. QUINTESSENCE PUBLISHING. 2019. Pp
- 10.Irfan Ahmad and Fahad Al-Harbi. 3D Printing in Dentistry 2019/2020. QUINTESSENCE PUBLISHING. 2019. Pp. 48-50
- 11.Irfan Ahmad and Fahad Al-Harbi. 3D Printing in Dentistry 2019/2020. QUINTESSENCE PUBLISHING. 2019. Pp. 68-80
- 12.Cursos Odonto 3D. Software CAD CAM dental. [Internet] [Citado 14 de noviembre de 2013]. Recuperado a partir de: <https://www.cursosodonto3d.com/software-cad-cam/>
- 13.Marta Serrat Barón. Circuito digital, ¿En que idioma hablamos? Archivo .STL. Revista SCO. 2017. Pp. 31-33. [Internet] [Citado 20 de Noviembre de 2023]. Recuperado a partir de: [https://www.dentsplysirona.com/content/dam/master/education/documen](https://www.dentsplysirona.com/content/dam/master/education/documents/upload/M/Monografico%20Flujo%20Digital%20Diciembre%202017.pdf) [ts/upload/M/Monografico%20Flujo%20Digital%20Diciembre%202017.pdf](https://www.dentsplysirona.com/content/dam/master/education/documents/upload/M/Monografico%20Flujo%20Digital%20Diciembre%202017.pdf)
- 14.Richert, R., Goujat, A., Venet, L., Viguie, G., Viennot, S., Robinson, P., Farges, J. C., Fages, M., & Ducret, M. (2017). Intraoral Scanner Technologies: A Review to Make a Successful Impression. Journal of healthcare engineering, 2017. [Citado 20 de Noviembre de 2023] Recuperado a partir de: https://pubmed.ncbi.nlm.nih.gov/29065652/
- 15.Irfan Ahmad and Fahad Al-Harbi. 3D Printing in Dentistry 2019/2020. QUINTESSENCE PUBLISHING. 2019. Pp.82-85
- 16.Launca Medical. Comprensión de los formatos de archivo de modelos 3D en odontología digital: STL, PLY y OBJ. [Internet] 31 de Agosto 2023 [Citado 21 de Noviembre 2023] Recuperado a partir de: [https://www.launcadental.com/blog/understanding-3d-model-file-formats](https://www.launcadental.com/blog/understanding-3d-model-file-formats-in-digital-dentistry-stl-vs-ply-vs-obj/)[in-digital-dentistry-stl-vs-ply-vs-obj/](https://www.launcadental.com/blog/understanding-3d-model-file-formats-in-digital-dentistry-stl-vs-ply-vs-obj/)
- 17.Alicia M. STL vs 3FM:¿Qué formato elegir para tu modelo 3D?.[Internet] 28 de Junio 2022 [Citado 21 de Noviembre 2023] Recuperado a partir de: [https://www.3dnatives.com/es/stl-vs-3mf-formato-modelo-3d-](https://www.3dnatives.com/es/stl-vs-3mf-formato-modelo-3d-280620222/)[280620222/#!](https://www.3dnatives.com/es/stl-vs-3mf-formato-modelo-3d-280620222/)
- 18.Alicia M. ¿Qué es un G-Code y cual es su función en el proceso de impresión 3D?. [Internet] 3D natives. 23 de Septiembre 2023. [Citado 21 de Noviembre 2023] Recuperado a partir de: <https://www.3dnatives.com/es/g-code-proceso-impresion-3d-230920212/>
- 19.Luis Llamas. Qué es el G-Code y su importancia en la impresión 3D. [Internet] Curso impresión 3D. 12 de Diciembre 2019. [Citado 21 de Noviembre 2023] Recuperado a partir de: [https://www.luisllamas.es/que](https://www.luisllamas.es/que-es-el-g-code-y-su-importancia-en-la-impresion-3d/)[es-el-g-code-y-su-importancia-en-la-impresion-3d/](https://www.luisllamas.es/que-es-el-g-code-y-su-importancia-en-la-impresion-3d/)
- 20.Irfan Ahmad and Fahad Al-Harbi. 3D Printing in Dentistry 2019/2020. QUINTESSENCE PUBLISHING. 2019. Pp. 116-128
- 21.Núñez Vargas, M.J. Aplicación de la estereolitografía para la impresión 3D de medicamentos. (Trabajo Fin de Grado Inédito). Universidad de

Sevilla, Sevilla.[Internet] 2021 [Citado 22 de Noviembre de 2023] Recuperado a partir de:<https://idus.us.es/handle/11441/133125>

- 22.Torrecilla, R. B. Estudio y caracterización de materiales para un prototipo de impresora 3D basada en la tecnología DLP. Escuela de Ingeniería y Arquitectura (Universidad de Zaragoza). 2015
- 23.Olivo Aguilar B. S. Estudio tridimensional comparativo de la precisión de modelos dentales elaborados con dos impresoras 3D. (Universidad San Francisco de Quito). 2021
- 24.Valdiva M.C. Impresoras 3D: El futuro del modelado. (Revista Digital de ACTA ) [Internet] 2020 [Citado 22 de Noviembre de 2023] Recuperado a partir de:

[https://www.acta.es/medios/articulos/ciencias\\_y\\_tecnologia/074001.pdf](https://www.acta.es/medios/articulos/ciencias_y_tecnologia/074001.pdf)

- 25.Lourinho, C., Salgado, H., Correia, A., & Fonseca, P. Mechanical Properties of Polymethyl Methacrylate as Denture Base Material: Heat-Polymerized vs. 3D-Printed-Systematic Review and Meta-Analysis of In Vitro Studies. Biomedicines, [Internet] 2022 [Citado 24 de Noviembre de 2023] Recuperado a partir de: <https://doi.org/10.3390/biomedicines10102565>
- 26.Yu, W., Sun, L., Li, M., Li, M., Lei, W., & Wei, C. FDM 3D Printing and Properties of PBS/PLA Blends. Polymers, [Internet] 2023 [Citado 24 de Noviembre de 2023] Recuperado a partir de: [https://doi](https://doi-org.pbidi.unam.mx:2443/10.3390/polym15214305)[org.pbidi.unam.mx:2443/10.3390/polym15214305](https://doi-org.pbidi.unam.mx:2443/10.3390/polym15214305)
- 27.Velascoa, M. A., Quevedoa, Y. N., & Bonillaa, C. A., Determinación de propiedades mecánicas a tensión y compresión de PETG procesado mediante fabricación por filamento fundido. 2022 In Proceedings of the XXVIII Congreso Internacional Anual de la SOMIM, Bogotá, Colombia (pp. 170-175).
- 28.Cacciane, Osvaldo Tomas, Prótesis Bases y Fundamentos. Ripano Editorial medica. 2013. Pp. 100- 140
- 29.Parra, N. Prótesis completas principios fundamentales. Concepción: Universitaria S.A.1962
- 30.Molin Thoren Margareta. Gunne Johan. Prótesis Removible. Amolca. 2014. Pp. 146- 159
- 31.Valverde Fajardo Stefanny, Ramos Madrigal Maikol. Tiempo de elaboración y grado de deformidad de la placa base termoformada, en comparación con la placa base de acrílico de autopolimerización. Odontología Vital [Internet]. Diciembre de 2019 [consultado el 29 de noviembre de 2023]; (31): 11-18. Disponible en: [http://www.scielo.sa.cr/scielo.php?script=sci\\_arttext&pid=S1659-](http://www.scielo.sa.cr/scielo.php?script=sci_arttext&pid=S1659-07752019000200011&lng=en) [07752019000200011&lng=en.](http://www.scielo.sa.cr/scielo.php?script=sci_arttext&pid=S1659-07752019000200011&lng=en)
- 32.Dra. Gladys Bustamante Cabrera. Revista bolivarianas. Recibido: La paz septiembre 2012. Aceptado: 2018
- 33.Saporitti Mauricio Edgardo. Impresión Funcional en Prótesis Total Removible. 2022
- 34.Formlabs. Impresión 3D de prótesis dentales completas con las impresoras 3D de Formlabs. Guía de Aplicación.
- 35.J. Alejandro Rivera-Gonzagaa, J. Eliezer Zamarripa-Calderónb, Adriana L. Ancona-Mezac, Guillermo Graziolid, Carlos E. Cuevas-Suáreze. La tecnología de impresión 3D utilizada en odontología. Educación y Salud Boletín Científico Instituto de Ciencias de la Salud Universidad Autónoma del Estado de Hidalgo. [Internet] 2021. [Citado 2 de Diciembre 2023] Recuperado a partir de: <https://repository.uaeh.edu.mx/revistas/index.php/ICSA/issue/archive>
- 36.Matus P.U., Gómez P.D. Análisis de impresoras 3D. Guia para realizar una correcta elección para el uso clínico odontológico. Universidad el desarrollo. Concepción. Junio 2018

## **ANEXOS**

- <span id="page-56-0"></span>1. **Imagen 1.** Guillen B. La impresora 3D, un invento de los 80 que triunfa 30 años después. 2017 OpenMind BBVA [https://www.bbvaopenmind.com/tecnologia/visionarios/la-impresora-3d](https://www.bbvaopenmind.com/tecnologia/visionarios/la-impresora-3d-un-invento-de-los-80-que-triunfa-30-anos-despues/)[un-invento-de-los-80-que-triunfa-30-anos-despues/](https://www.bbvaopenmind.com/tecnologia/visionarios/la-impresora-3d-un-invento-de-los-80-que-triunfa-30-anos-despues/)
- 2. **Imagen 2.** Alicia M. Los escaneres 3D intraorales mas adecuados para el sector odontologico. 2021. 3D natives. [https://www.3dnatives.com/es/escaneres-3d-intraorales-odontologia-](https://www.3dnatives.com/es/escaneres-3d-intraorales-odontologia-010720212/)[010720212/#!](https://www.3dnatives.com/es/escaneres-3d-intraorales-odontologia-010720212/)
- 3. **Imagen 3.** Bryan Austin. Escaner dental de incision Renishaw. DesignEdge. [https://www.designedge.co.uk/portfolio/incise-dental](https://www.designedge.co.uk/portfolio/incise-dental-scanner/)[scanner/](https://www.designedge.co.uk/portfolio/incise-dental-scanner/)
- 4. **Imagen 4.** 3M ESPE. Lava Scan ST Scanner. <https://images.app.goo.gl/QbbRxwiJCWoGYhKC9>
- 5. **Imagen 5.** 3 Shape Scanner kostenfrei testen ausleihen. Cas Speed. [https://archiv.cadspeed.de/scannen/dentalscanner/3shape](https://archiv.cadspeed.de/scannen/dentalscanner/3shape-scanner/3shape-testen-ausleihen/)[scanner/3shape-testen-ausleihen/](https://archiv.cadspeed.de/scannen/dentalscanner/3shape-scanner/3shape-testen-ausleihen/)
- 6. **Imagen 6.** Logo Blender. Eric Nagel. BLENDER EINE UMFASSENDE 3D-RENDERSOFTWARE. [Internet] 21 Mayo 2023. [Citado 21 de Octubre 2023] Recuperado a partir de: [https://www.eric](https://www.eric-nagel.de/index.php/2023/05/28/blender-eine-umfassende-3d-rendersoftware/)[nagel.de/index.php/2023/05/28/blender-eine-umfassende-3d](https://www.eric-nagel.de/index.php/2023/05/28/blender-eine-umfassende-3d-rendersoftware/)[rendersoftware/](https://www.eric-nagel.de/index.php/2023/05/28/blender-eine-umfassende-3d-rendersoftware/)
- 7. **Imagen 7.** 3Shape. 3Shape Dental System se integra con los escáneres intraorales de Dentsply Sirona. [Internet] 08 Diciembre 2021. [Citado 21 de Octubre 2023] Recuperado a partir de: [https://www.3shape.com/en](https://www.3shape.com/en-us/news/2021/3shape-dental-system-integrates-with-dentsply-sirona-intraoral-scanners)[us/news/2021/3shape-dental-system-integrates-with-dentsply-sirona](https://www.3shape.com/en-us/news/2021/3shape-dental-system-integrates-with-dentsply-sirona-intraoral-scanners)[intraoral-scanners](https://www.3shape.com/en-us/news/2021/3shape-dental-system-integrates-with-dentsply-sirona-intraoral-scanners)
- 8. **Imagen 8.** Marta Serrat Barón. Circuito digital, ¿En que idioma hablamos? Archivo .STL. Revista SCO. 2017. Pp. 31-33. [Internet] [Citado 20 de Noviembre de 2023]. Recuperado a partir de: [https://www.dentsplysirona.com/content/dam/master/education/documen](https://www.dentsplysirona.com/content/dam/master/education/documents/upload/M/Monografico%20Flujo%20Digital%20Diciembre%202017.pdf) [ts/upload/M/Monografico%20Flujo%20Digital%20Diciembre%202017.pdf](https://www.dentsplysirona.com/content/dam/master/education/documents/upload/M/Monografico%20Flujo%20Digital%20Diciembre%202017.pdf)
- 9. **Imagen 9. Formatos STL, PLY, OBJ** Launca Medical. Comprensión de los formatos de archivo de modelos 3D en odontología digital: STL, PLY y OBJ. [Internet] 31 de Agosto 2023 [Citado 21 de Noviembre 2023] Recuperado a partir de: [https://www.launcadental.com/blog/understanding-3d-model-file-formats](https://www.launcadental.com/blog/understanding-3d-model-file-formats-in-digital-dentistry-stl-vs-ply-vs-obj/)[in-digital-dentistry-stl-vs-ply-vs-obj/](https://www.launcadental.com/blog/understanding-3d-model-file-formats-in-digital-dentistry-stl-vs-ply-vs-obj/)
- 10.**Imagen 10. Formatos STL vs 3MF** Alicia M. STL vs 3FM:¿Qué formato elegir para tu modelo 3D?.[Internet] 28 de Junio 2022 [Citado 21 de Noviembre 2023] Recuperado a partir de: [https://www.3dnatives.com/es/stl-vs-3mf-formato-modelo-3d-](https://www.3dnatives.com/es/stl-vs-3mf-formato-modelo-3d-280620222/)[280620222/#](https://www.3dnatives.com/es/stl-vs-3mf-formato-modelo-3d-280620222/)
- 11.**Imagen 11.** Núñez Vargas, M.J. Aplicación de la estereolitografía para la impresión 3D de medicamentos. (Trabajo Fin de Grado Inédito). Universidad de Sevilla, Sevilla.[Internet] 2021 [Citado 22 de Noviembre 2023] Recuperado a partir de:<https://idus.us.es/handle/11441/133125>
- 12.**Imagen 12. Impresora SLA**. Formlabs, Guía definitiva sobre impresión 3D por estereolitografía (SLA) [https://formlabs.com/latam/blog/guia](https://formlabs.com/latam/blog/guia-definitiva-estereolitografia-sla-impresion-3d/)[definitiva-estereolitografia-sla-impresion-3d/](https://formlabs.com/latam/blog/guia-definitiva-estereolitografia-sla-impresion-3d/)
- 13.**Imagen 13. Rueda de color DLP.** Torrecilla, R. B. Estudio y caracterización de materiales para un prototipo de impresora 3D basada en la tecnología DLP. Escuela de Ingeniería y Arquitectura (Universidad de Zaragoza). 2015
- 14.**Imagen 14. Impresora SLS 380. 3D Systems.**  <https://es.3dsystems.com/3d-printers/sls-380>
- 15.**Imagen 15. Funcionamiento FDM.** 3D Market. 2015. https://www.3dmarket.mx/consejos-impresion/impresora-3d-amazon/
- 16.**Imagen 16. PLA,ABS y NYLON.** 3D Town. Guía resumida de materiales usados en la impresión 3D. [https://3dtownplus.com/blog/guia-materiales](https://3dtownplus.com/blog/guia-materiales-usados-en-la-impresion-3d/)[usados-en-la-impresion-3d/](https://3dtownplus.com/blog/guia-materiales-usados-en-la-impresion-3d/)
- 17.**Imagen 17, 18, 26 y 27.** Cacciane, Osvaldo Tomas, Prótesis Bases y Fundamentos. Ripano Editorial medica. 2013. Pp. 100- 140
- 18.**Imagen 19**. Iruretagoyena Marcelo Alberto. Salud dental para todos. <https://www.sdpt.net/completa/impresion%20primaria1.htm>
- 19.**Imagen 20**, **21, 22, 23, 24 y 25**. Parra, N. Prótesis completas principios fundamentales. Concepción: Universitaria S.A.1962
- 20.**Imagen 28.** 31.Valverde Fajardo Stefanny, Ramos Madrigal Maikol. Tiempo de elaboración y grado de deformidad de la placa base termoformada, en comparación con la placa base de acrílico de autopolimerización. Odontología Vital [Internet]. Diciembre de 2019 [consultado el 29 de noviembre de 2023]; (31): 11-18. Disponible en: [http://www.scielo.sa.cr/scielo.php?script=sci\\_arttext&pid=S1659-](http://www.scielo.sa.cr/scielo.php?script=sci_arttext&pid=S1659-07752019000200011&lng=en) [07752019000200011&lng=en](http://www.scielo.sa.cr/scielo.php?script=sci_arttext&pid=S1659-07752019000200011&lng=en)
- 21.**Imagen 29,30,31,32,33,34,35,36,37,38** Milano V, Desiate A. Prótesis total: aspectos gnatológicos : conceptos y procedimientos. 2011.
- 22.**Imagen 39.** ESM Digital Solutions. Escáneres de laboratorio 3Shape: rendimiento incomparable siempre. [Consultado el 29 de noviembre de 2023]. Disponible en: https://esmdigitalsolutions.com/desktop-scanners/
- 23.**Imagen 40,41,42,43,44,45,46,47,48,49,50,51** Formlabs. Impresión 3D de prótesis dentales completas con las impresoras 3D de Formlabs. Guía de Aplicación.
- 24.**Imagen 52,53,54** Formlab. Tienda en línea. [Consultado 2 de Diciembre de 2023] Disponible en: [https://formlabs.com/es/store/denture-base-resin-](https://formlabs.com/es/store/denture-base-resin-1l/)[1l/](https://formlabs.com/es/store/denture-base-resin-1l/)
- 25.**Imagen 55.** Angela Paola Sanchez orozco. CEFALOMETRIA. cefalometria. es el nombre que se da a las medidas que se obtienen del cráneo humano, por lo general realizadas por radiografías. Aplicaciones de la cefalometría. Disponible en: <https://www.slideserve.com/awen/cefalometria>